# University of Alberta

## Faculty of Electrical and Computer Engineering

## Master of Science in internetworking

## Integrating OpenStack and ODL to provide VTN Automation **Service**

Submitted by Bingzhu Xie

Supervisor: Mr.Gurpreet Nanda

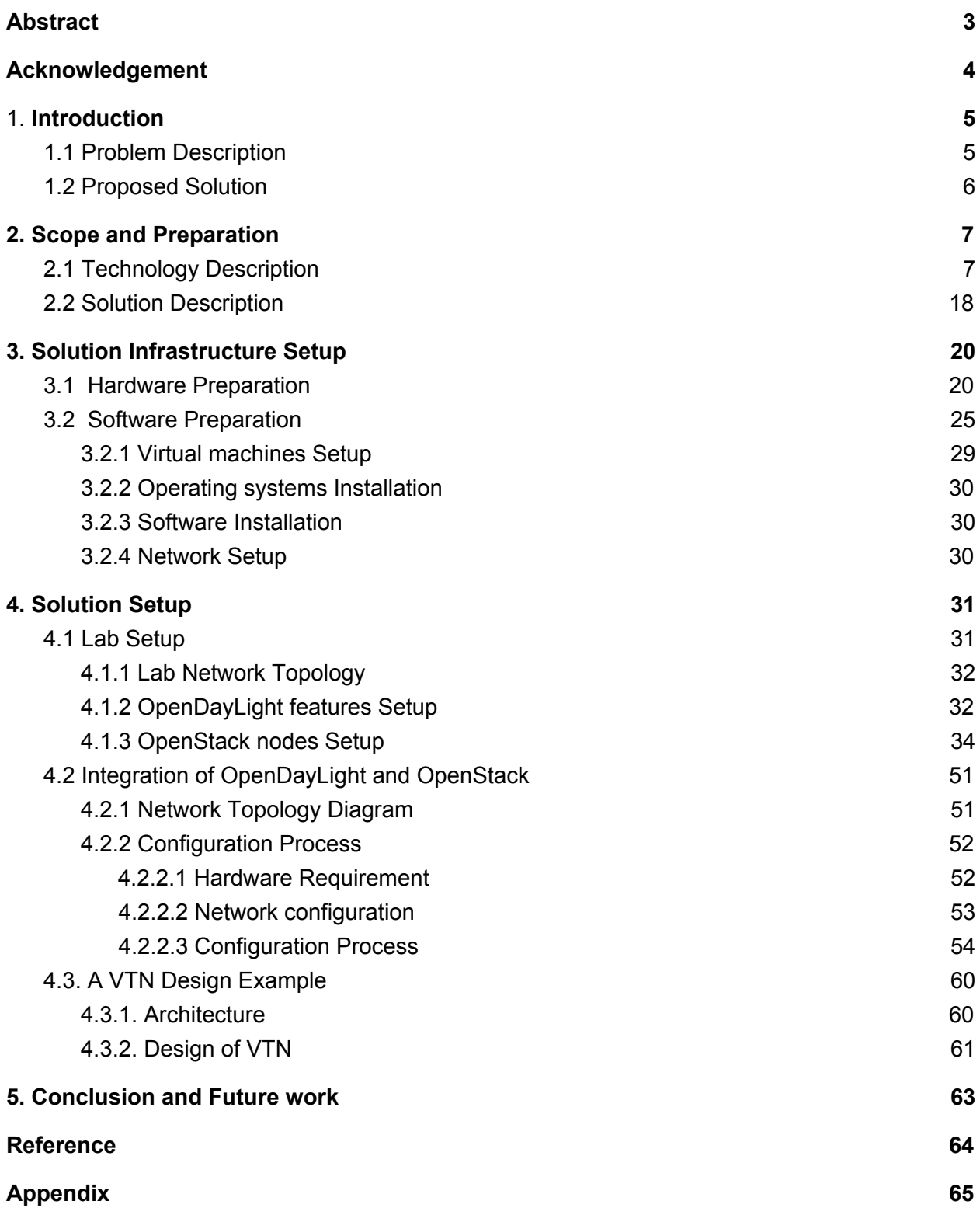

## Abstract

<span id="page-2-0"></span>With the wide application of IP networks, the modern digital society is in need of a more flexible, fault-tolerant and manageable network. Software-Defined Networking (SDN) is such a kind of network by separating the network's control logic from the routers and switches. This separation makes it easier to introduce new abstractions in networking and simplifies network management. With proper software, the concept of SDN can be implemented to devices.

 OpenDaylight and OpenStack can be integrated to support this idea, by connecting the management plane, the control plane and the data plane with one another, via OpenFlow API. In this case, a manager can monitor the network from the manage plane and the operator can simply set parameters in a template designed at the OpenStack side. Besides, the control plane would centralize the intelligent part and leave the data plane with the forwarding part, which makes it much flexible to keep the network up-to-date. In the data plane, we configure protocols such as BGP, OSPF, RIP and so on.

 In this project, we will implement a VTN Automation solution using Openstack and OpenDaylight SDN Controller. Specifically, the following will be implemented:

- Implement OpenStack.
- Implement OpenDaylight SDN Controller
- Integrate OpenStack and ODL.

 Through this project, we will get to know about what SDN is and the leading controller OpenDaylight as well as the OpenFlow specifications. Besides, a thorough understanding and application of OpenStack are also expected from the project. The project would demonstrate the process of OpenDaylight and OpenStack integration as well as VTN automation as an example.

## Acknowledgement

<span id="page-3-0"></span> With the completion of my project, I'd like express my special thanks to Mr. Gurpreet Nanda, who has been guiding me through the project. His patient and skillful guidance has helped me so much and been significant to me.

 I also want to give my sincere gratitude towards Mr. Shahnawaz Mir, who has offered me a lot of help during my lab setup. Besides, I sincerely appreciate the help from Mr. Mike Macgregor and Ms. Sharon Gannon who have been helping me through the MINT program.

 Last but not least, I'd like to thank my families who have been supporting me through the program.

## <span id="page-4-0"></span>1. Introduction

### <span id="page-4-1"></span>1.1 Problem Description

 In conventional network structure, when it is carried out into the practical world, if a new request is raised, it could be considerably trivet to reconfigure or change the corresponding devices, such as routers, switches, firewalls and so on. With the dramatical change of the internetworking and mobile networking environment, the high stability and idealistic functionality are no longer satisfying, the flexibility and agility are far more critical instead. What SDN does is to separate the control function from forwarding devices, and leave the control function totally to the centralized controller. Therefore, the control plane is independent from the low layer devices, and becomes irrelevant to the variety of the switches, routers, firewalls and all other devices. On the other hand, the access to control is open, and hereby the users can define whatever routing protocols and transmission policies as they want, which makes the network much more flexible and intelligent. In a software defined network, there is no need to reconfigure each and every node in the network over and over again. Since the devices in the same network is connected to each other automatically, the user only needs to define policies when using it. If the protocols built in the routers are no longer desirable, they could be modified by programming, to achieve better data transmission. Another advantage of SDN is that it could easily adjust flow to widen the streaming media, which is to say, the bandwidth and flow is manageable in SDN.

 Traditionally, investment in network systems and operating expenses are huge because the network is configured as a silo for each department and system. And hereby, various network appliances must be installed for each tenant and cannot be shared with others. This leads to a heavy burden to design, implement and operate the entire network. However, VTN, the Virtual Tenant Network is an appliance, which can provide various virtual tenant networks on the SDN controller. The uniqueness of VTN is that it has a logical abstraction plane, which enables the complete separation of logical plane from physical plane. Users can design and deploy any desired network not necessarily knowing the physical network topology or bandwidth Restrictions.

 However, VTN is not easy to implement with traditional tools as it is basically virtualized and requires significant performance which can hereby simulate the real world. With the limitations of traditional networks and development tools, we, in this project, try to set out from SDN, using VTN tools, to practice a use case.

### <span id="page-5-0"></span>1.2 Proposed Solution

 SDN, the Software Defined Network, is a novel network framework. It is a method of network virtualization. Its core technique is to achieve flexibility in flow control through separating the control plane from data plane, which leaves the data plane only forwarding functions and the control functions are centralized to the control plane. This feature makes the network dramatically intelligent as a tunnel.

 VTN can be created and managed by OpenDayLight, ODL has a whole system of modular, pluggable and flexible platform. The platform is on basis of Java development and can operate on any Java supported platforms theoretically. ODL controller uses OSGI framework and SGI framework to be a Java-oriented dynamic modeling system. Bundles don't need redirection and can be installed, started, updated and uninstalled remotely. It can flexibly load codes and functions via bundles to achieve function separation and resolve the module extension issue, as well as collaborating the modules.

 ODL platform introduced SAL and its northbound modules. They provide low layer service in the form of plug-ins. The northbound plug-ins connect various protocols and ignore the differences among the various protocols, providing consistent services for upper functional modules. This could separate the upper modules with lower modules. SAL could adapt different devices automatically and hereby the developers can concentrate on developing the applications. Besides, the ODL controller uses Infinispan, which is a highly scalable, reliable and key-value storage distributed data structure network platform, in order to achieve data storage, look-up and monitoring, to further achieve the clustering of controllers. In a word, OpenDayLight as a controller, is designed on basis of the following principles. Runtime Modularity and Extensibility, Multiprotocol Southbound, Service Abstraction Layer, Open Extensible Northbound API, Support for Multitenancy/Slicing and consistent Clustering.

 Another significant application in SDN development is OpenStack. OpenStack is a community and a project. It's also an open source software devoted to operating virtual computing or cloud storage of enterprises. OpenStack provides users with open source softwares and establishing public cloud as well as private cloud. Public cloud requires its enterprise trust its statistics with the cloud provider's data centre, which may probably cause data loss with environmental or personnel factors. Many enterprises choose to establish private cloud within a firewall. This leaves more space to the enterprise in aspects of security, and data backup. Back to OpenStack, it provides services including computing, object storage, image, networking and so on. OpenStack make a platform available to users to manage cloud. It can initiate an instance for a user or a group of users. It can also configure a network where

 there are more than one instance within each and every instance or project. The services provided by OpenStack can be installed independently corresponding to the user's requirements.

 OpenStack's core service modules are Nova (computing), Neutron (network), Cinder (block storage), Swift (object storage), Glance (image management), Horizon (the management page), Keystone (access), Heat (function), Ceilometer (monitor). These modules can create an IAAS cloud platform. Neutron in OpenStack itself is an SDN networking control system. It has the ability to have users build their networks and control the flow. It can also connect the server and devices to one or more networks. OpenStack also leaves APIs to integrate other controllers like OpenDayLight to achieve a software defined network.

 The concept of SDN can be used to resolve the problems in traditional networks and carried out to create more flexible networks. Tools like OpenDaylight and OpenStack can be applied to achieve such networks. In this project, we establish a network with the concept of SDN, and configure it with related tools mentioned above, to demonstrate a use case of SDN, and explore the application of OpenDaylight and OpenStack.

## <span id="page-6-0"></span>2. Scope and Preparation

### <span id="page-6-1"></span>2.1 Technology Description

 First of all, I studied the paper of a comprehensive survey. ([https://drive.google.com/drive/u/1/folders/0B4M8Xz4BRpradzFpaDduRzdLRXc\)](https://drive.google.com/drive/u/1/folders/0B4M8Xz4BRpradzFpaDduRzdLRXc)

The concept of SDN

 In traditional IP networks, the control and data planes are tightly coupled, embedded in the same networking devices, and the whole structure is highly decentralized. While in Software Defined Network, the control and data planes are decoupled. The separation of the control plane and the data plane can be realized by means of a well-defined programming interface between the switches and the SDN controller through API.

SDN can be defined as a network architecture with four pillars:

- a. The control and data planes are decoupled.
- b. Forwarding decisions are flow-based, instead of destination-based.
- c. Control logic is moved to an external entity, the so-called SDN controller or Network Operating System (NOS).
- d. The network is programmable through software applications running on top

of the NOS that interacts with the underlying data plane devices.

An SDN can be defined by three fundamental abstractions:

- a. Forwarding. Ideally, the forwarding abstraction should allow any for- warding behavior desired by the network application (the control program) while hiding details of the underlying hardware, always by Openflow.
- b. Distribution. It should shield SDN applications from the vagaries of distributed state, making the distributed control problem a logically centralized one, by a common distribution layer.
- c. Specification, which means it allows a network application to express the desired network behavior without being responsible for implementing that behavior itself. By virtualization solutions and programming languages.
- SDN infrastructures

An SDN network infrastructure (from abstract to detail)

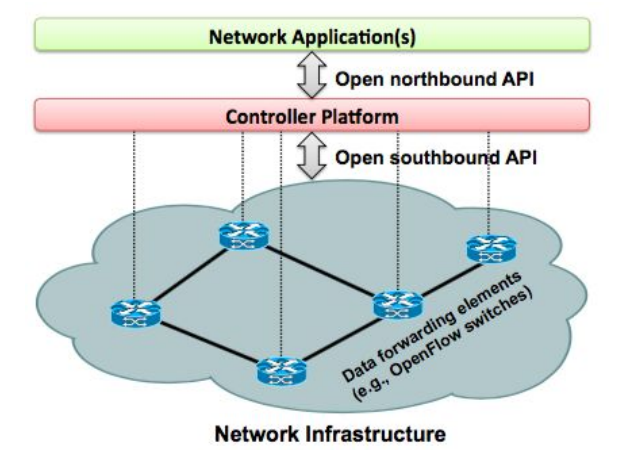

Figure 1. Abstract infrastructure (quoted from software-defined networking: a comprehensive survey)

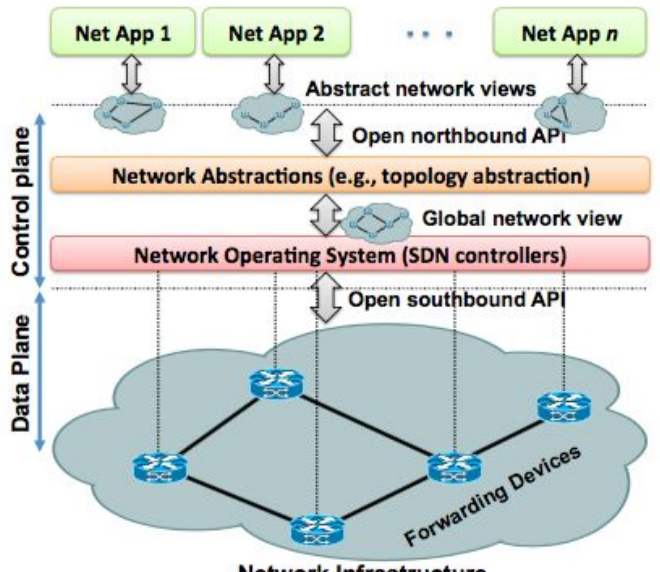

**Network Infrastructure** 

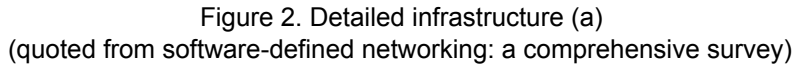

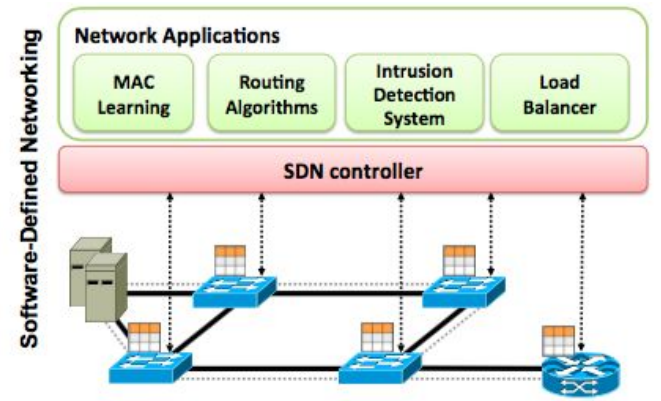

Figure 3. Detailed infrastructure (b) (quoted from software-defined networking: a comprehensive survey)

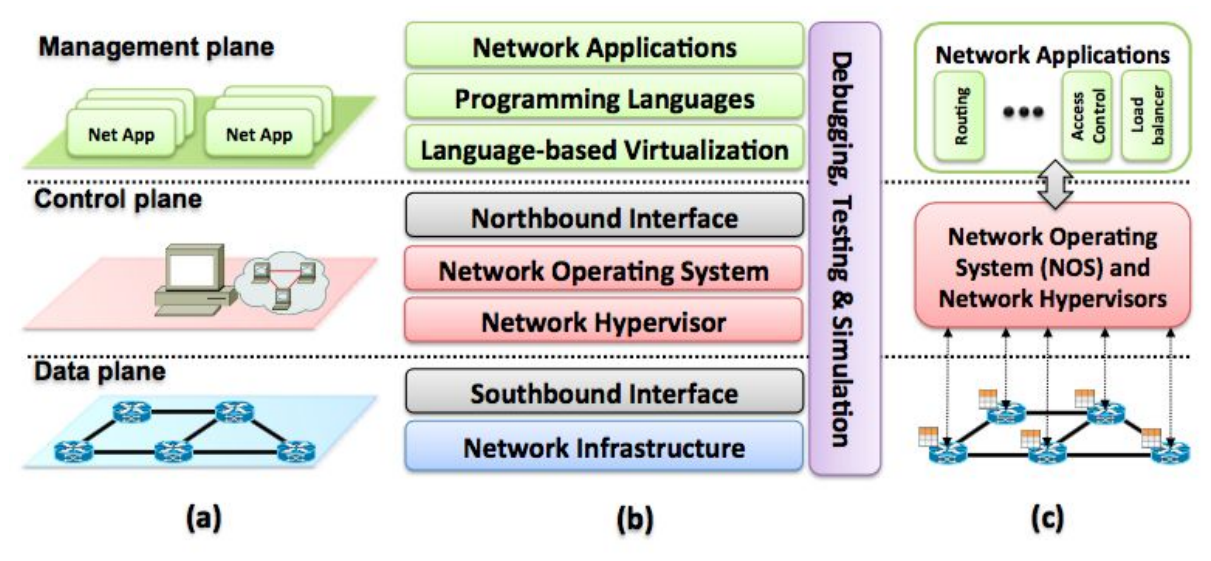

- Figure 4. Key building blocks of an SDN infrastructure using a bottom-up, layered approach (quoted from software-defined networking: a comprehensive survey)
	- layer 1—infrastructure: switches, routers and etc.
	- layer 2—southbound interface: Openflow
	- layer 3—network hypervisor: Hypervisors enable distinct virtual machines to share the same hardware resources.
	- layer 4—network operating system (controller): OpenDaylight.
	- layer 5—northbound interface: OpenDaylight defines its own API.
	- layer 6—language-based virtualization.
	- layer 7—programming language.
	- layer 8—network applications: implement the control-logic that will be translated into commands to be installed in the data plane.

 Then let's take a look at software defined network applications in the practical world.

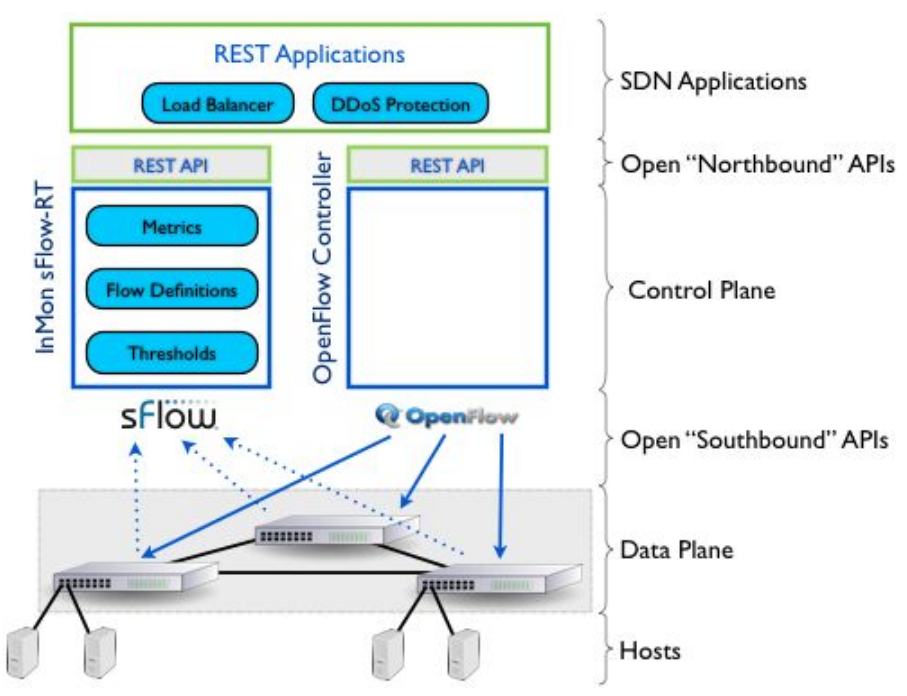

Figure 5. quoted from http://blog.sflow.com/2014/01/large-flow-marking-using-hybrid-openflow.html

 The diagram above shows a practical application of SDN using openflow controller. The control plane communicated with data plane through southbound APIs, and communicates with upper layer applications through northbound APIs. The hosts can be virtual machines within the network range.

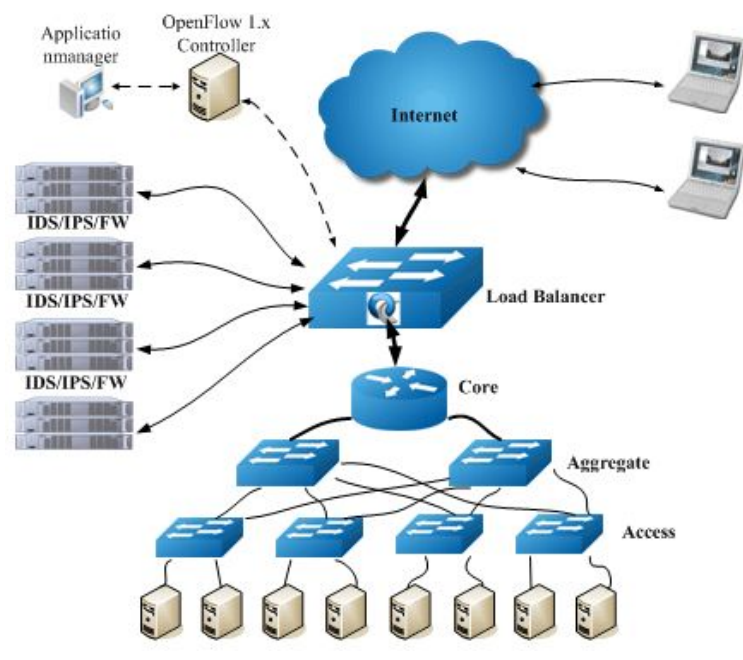

Figure 6. quoted from<https://www.sdxcentral.com/products/centec-load-balance/>

Sometimes, when there is a higher demand towards flow control or there are too

 many devices in the same network, we can add a load balancer to the data plane as above. The load balancer can be configured to have access to the internet.

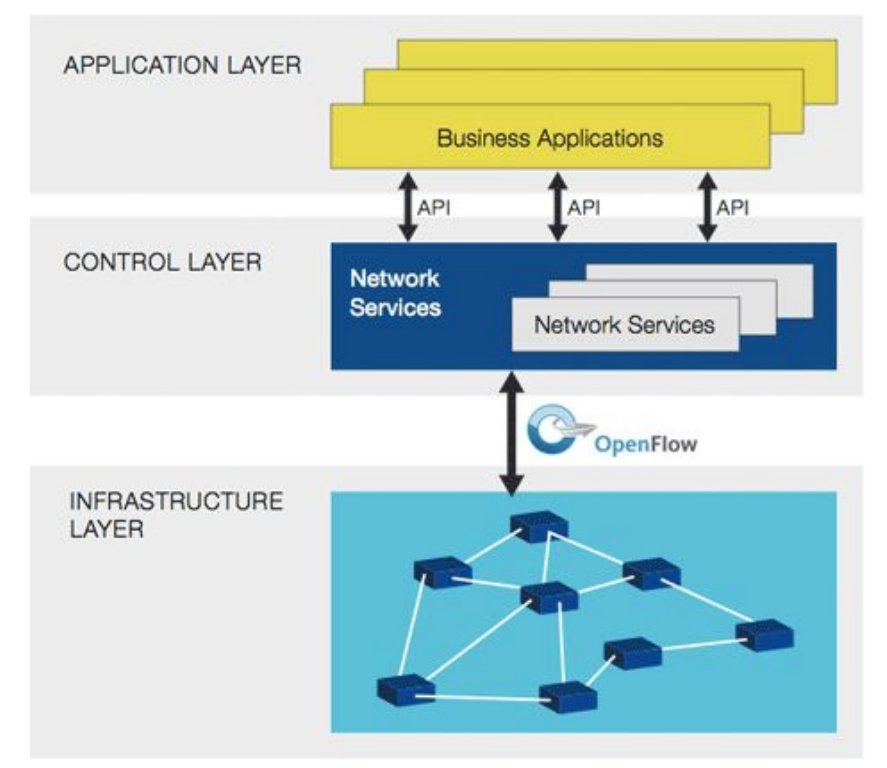

We can conclude a software-defined network as the following picture.

Figure 7. quoted from

https://www.sdxcentral.com/sdn/definitions/what-the-definition-of-software-defined-networking-sdn/

Difference brought by SDN

Let's first take a look at the former networks we used.

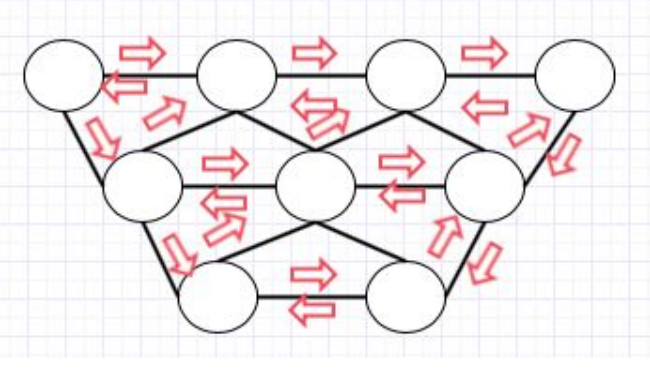

Figure 8.

 The communication between devices is mainly through protocols, including switching, routing and security, such as OSPF, BGP, MPLS, MSTP, etc. It's achieved by neighborhood establishment, sharing information and path selection. This is the logic foundation for many protocols. Besides, it is distributed structure that is used by the

 majority of the networks. Devices transfer local message by overlaying. And then establish database and select the best path by path selection algorithms, the most typical one of which is SPF. During this, each device does its calculation separately and they each have a individual "brain" and forwarding hardwares. So the protocols is like the language for human being, which is the foundation of internetworking. What if a change occurs in the network? How could the devices in the network communicate with each other? When there is a turbulence in the network, the devices will overlay the message down to the next devices then delete the message of the compromised path. It is possible that there would be redundant notice during the convergence. The process is shown as follows.

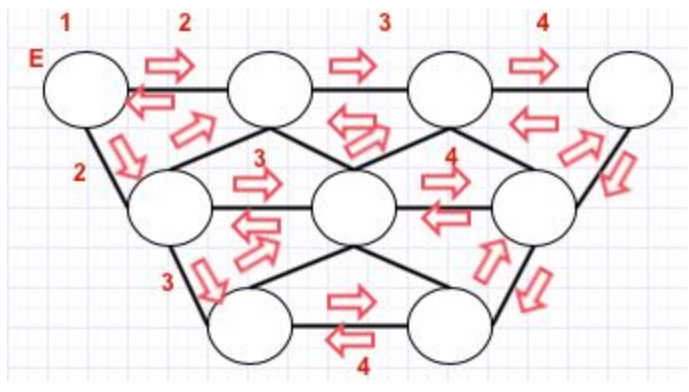

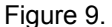

 The rising of cloud computing, big data and mobile internet has brought the doubling of flow, leading to the expansion of low layer networks with growing pressure. The convergence time of the network increases with the expanding of the network. Among all the typical networks, data center and mobile communication networks are under extreme pressure and consequently, a revolution is necessary. Besides, the bottleneck has been exposed in distributed structures.

 To find a solution, let's first think about how to resolve the bandwidth assignment Issue. Flow control is achieved by Qos and etc, generally. Set the priority by classification and labeling. On basis of the various requirements, assign corresponding bandwidth to the service. The quality of flow control directly influence the bandwidth utilization and influence the customer's investment benefit. Flow control can not only work on switches, routers and other products that support Qos and also on professional flow control products like load balancers. However, no matter how to control the flow, by hardware or software, the process is mostly static bandwidth management. Based on a specific service requirement, make a corresponding regulation on the specific path. The strategy was set in advance and is unable to achieve bandwidth assignment intelligently with response to current network condition. Another problem in flow control is that, the overall network flow control is not visible. In regular flow control products and management systems, only part of the bandwidth assignment of the links and link state monitoring are visible. However, the overall network flow control visibility is the basis intelligent bandwidth Assignment. Gradually, an idea was brought up----can we customize the forwarding

#### strategy?

 As we all know, the work mode of traditional network devices are fixed. For instance, switches forward messages according to MAC table and routers forward messages according to the routing table. Therefore, to make the strategies customized is to make the devices programmable. What can be possibly programmable? It's obvious that the devices like routers and switches cannot be programmable with response to the requirements.

 Right here right now, a brand new idea of networking design rose, software defined Network. The very first infrastructure of SDN is as follows.

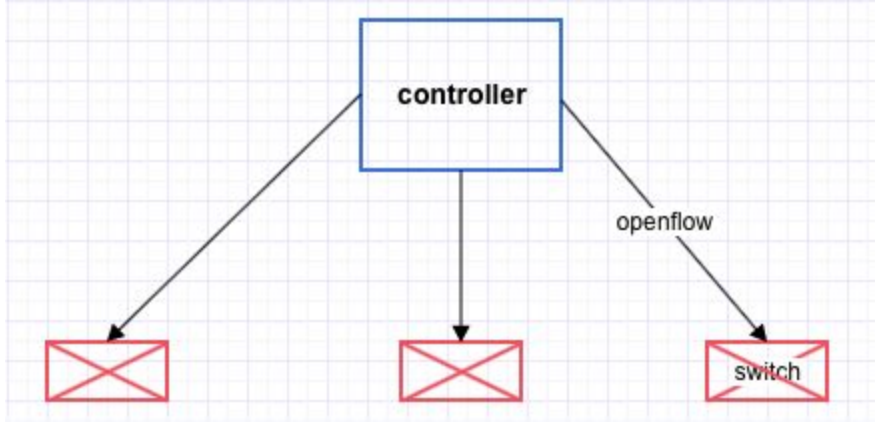

Figure 10.

 In the picture above, the switches don't have their own brains. Instead, all that related to path calculations and security strategies are determined in the controller. The decisions are passed down to the switches through openflow, and the switches simply do the forwarding according to flow table. It achieved the separation between control and forwarding.

 A typical example of SDN application is the Google B4 network as the following picture shows.

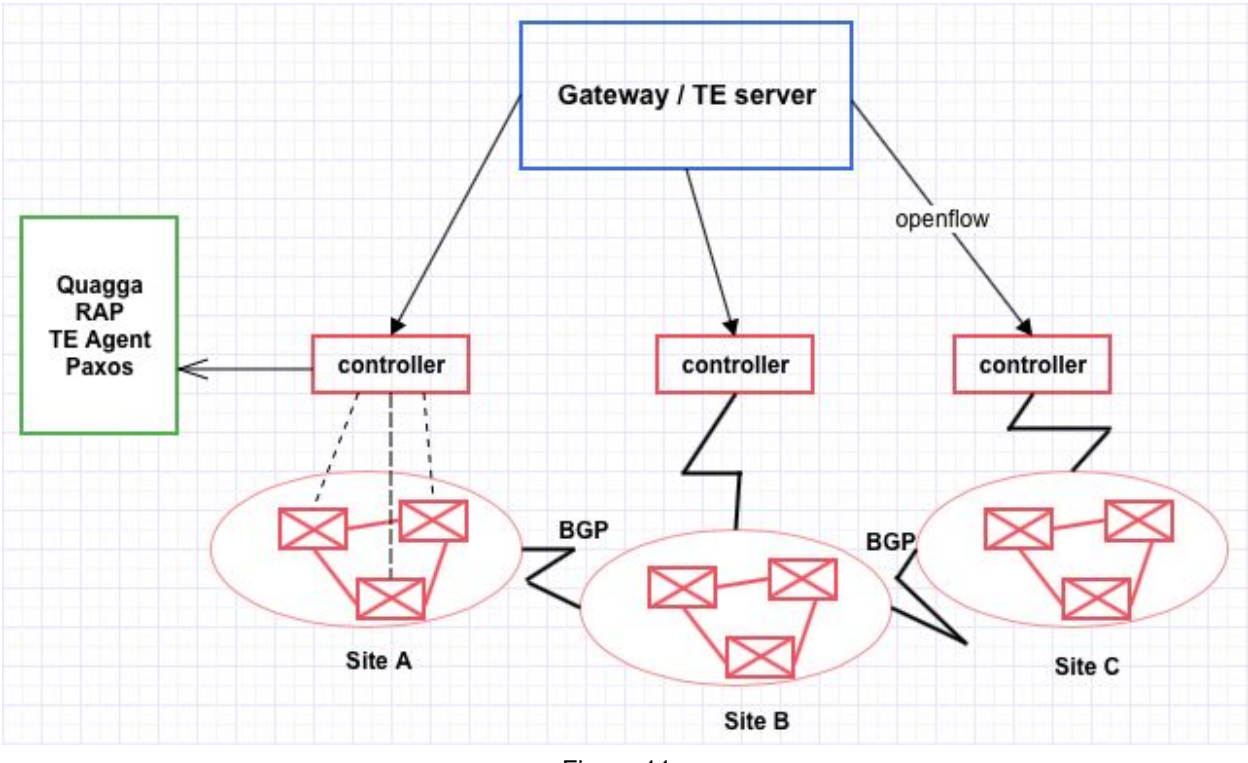

Figure 11.

 This network has fundamentally improved the utilization rate of the WAN links from the original thirty or forty percent to one hundred percent. Overall, it applies distributed controllers system and introduces openflow switches to this SDN network. Quagga is a routing protocol stack, which is used to operate BGP and ISIS routing protocols. RAP, as the proxy from switches to quagga, is Routing Application Proxy. For example, when the openflow switches send the link state message to the controller, controller would call RAP to send the message to the protocol stack. Paxos is an election machine. It is used to select the master and slave among the controller cluster. TE agent is used to collect link state and bandwidth information of data centre and then send it to the gateway from the top layer. The gateway summarizes the overall information and send it to TE server to make the path calculation. In return, when TE server completed calculating the paths and bandwidth assignment, it would send this back to gateway. And it is gateway which sends this to openflow switches. The route is like the picture below.

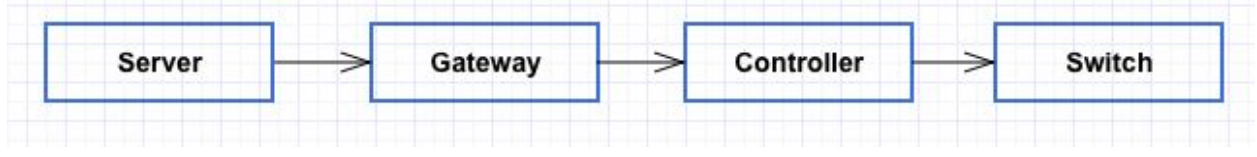

Figure 12.

 In conclusion, the major difference between traditional network and SDN is listed as follows.

| <b>Traditional</b><br><b>Network</b>                   | VS | <b>SDN</b>                                 |
|--------------------------------------------------------|----|--------------------------------------------|
|                                                        |    |                                            |
| separation<br>between<br>controlling and<br>forwarding |    | controlling<br>embedded with<br>forwarding |
| centralization                                         |    | distribution                               |
| programmable                                           |    | unprogrammable                             |
| virtualization                                         |    | hardware                                   |
| open APIs                                              |    | not open                                   |

Figure 13.

In the aspect of logic structure,

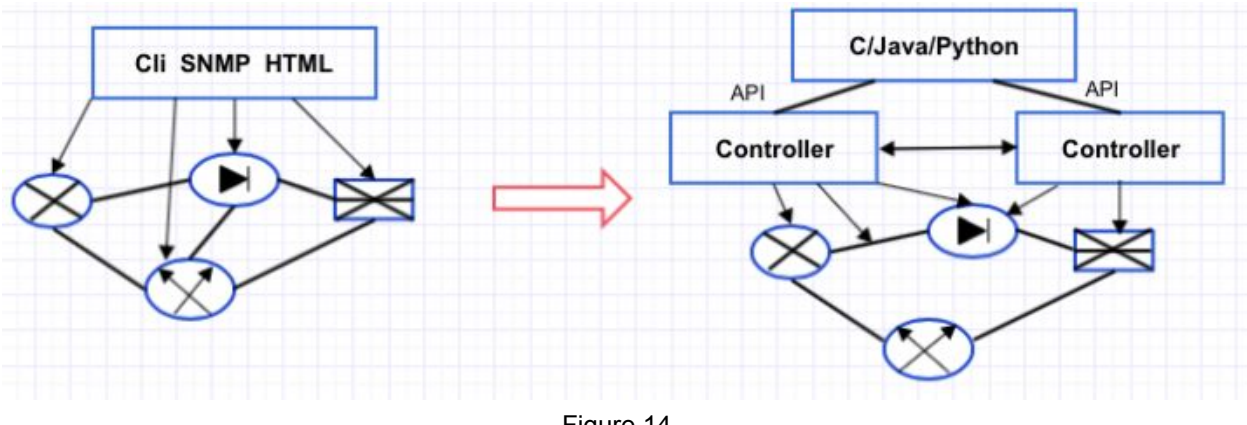

Figure 14.

 The change brought by SDN has led to a reform in the industry. And they in return, is pushing SDN moving forward.

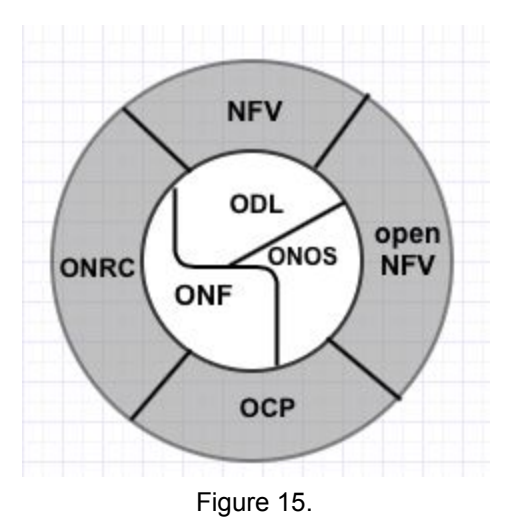

The concept of NFV

 Let's go back and take a look at NFV. NFV, network function virtualization, is to centralize network hardware on a server or platform through virtualization technologies. On this standardized server or platform, switches, routers, firewalls, load balancers and security devices can normally function. To be frank, it is to centralize discret network devices to a large box, as the following picture shows, and to use each device as plugins.

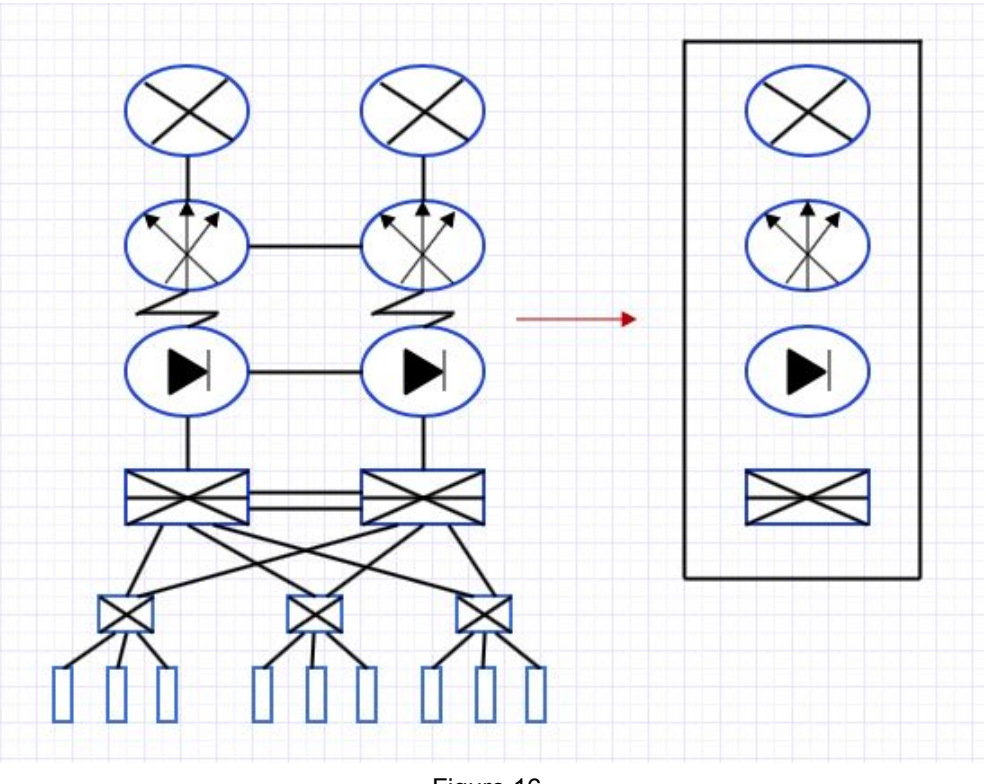

Figure 16.

 Even though NFV and SDN are from separate organizations, they share a common purpose, to make the hardware to be software and virtualized, which makes the entire network virtualized, cost-saving, movable, scalable and more manageable.

### <span id="page-17-0"></span>2.2 Solution Description

 SDN (Software Defined Network) is a network design concept. As long as the networking devices can be centralized, is programmable, with the separation between control plane and data plane (forwarding plane), the network is considered as a Software Defined Network. Therefore, SDN is not a specific technology or some protocol. On the other hand, it is an idea and a framework. To push it further, SDN is even involved with software defined security, software defined storage and so on. It's fair to say that SDN is a trend that will stimulate the whole industry.

 VTN is another trend that can map physical network resources. It can save the MAC addresses and VLAN IDs corresponding to the ports of the switches from terminals. The message obtained from terminals will be maintained until the packet from the terminal flows in. If the terminal is not connected to VTN, the timer will be triggered and the message will be maintained until the time is out. The vBridge is able to check the MAC address table. If the destination MAC address is already learnt, the packet will be forwarded to the corresponding virtual port. If the MAC address is not learnt yet, flooding it to all ports. Another function of VTN is Flow Filter Function. Flow Filter can be applied to any port in Vnode with special matching conditions. One significant advantage of VTN is that it can achieve single policy virtual network. Users can easily add a SDN controller to the existing VTN and can cut a SDN controller from the VTN.

 For tools, OpenStack as well as OpenDayLight is open to integrate with each other. In OpenStack, a python daemon is the main process of the OpenStack networking that typically runs on the controller node. It exposes APIs, to enforce the network model, and passes the requests to the neutron plugin. So what is plugin? Plugins can be either core or service. Core plugins implement the "core" Neutron API — L2 networking and IP address management. Service plugins provide "additional" services, such as the L3 router, load balancing, VPN, firewall and metering. These network services can also be provided by the core plugins by realizing the relevant API extensions. In short, plugins run on the controller node and implement the networking APIs, which interact with the Neutron server, database and agents. (quoted from openstack.org) There are also plugin agents which are specific to the Neutron plugin being used. They run on compute nodes and communicate with the Neutron plugin to manage virtual switches. These agents are optional in many deployments and perform local virtual switch configurations on each hypervisor.

 ML2's plugins are all core plugins. They are either type drivers or mechanism drivers. OVS, adrivers from ODL, Cisco, NEC and some others are mechanism drivers. They respond to actions such as update, establish and delete a network, subnet or port. Type drivers are flat, VLAN, GRE and VXLAN. They define the L2 type.

 In short, the user input message to the networking API via the OpenStack horizon and then send to Neutron server. Neutron server receive the message and send it to plugin. Then Neutron server and plugin update their database. Plugin sends the message to the SDN controller via REST API. OpenDayLight could be the controller at this point. The controller receive the message and goes through the southbound plugins or protocols, such as OpenFlow, OVSDB or OF-Config.

 Another crucial concept in SDN is Open vSwitch (OVS). In a virtualized platform, OVS is able to provide layer 2 service for dynamic nodes, as well as controlling the policies, network segments and flow control in an NFV. OVS supports OpenFlow. So every controller which supports OpenFlow can use OVS. The following terminologies are significant in OVS. Bridge, it stands for a ethernet switch. A host can establish one or more bridges. Port, it's similar to a port of a physical switch. Each port belongs to a bridge. Interface, it connects to the port. Usually, one port corresponds to one interface, monogally. One port can correspond to more than one interfaces only when the port is configured as the bond mode. Controller, one OVS can concurrently be managed by one or more controllers. Datapath, it's responsible to exchange data, which is to say matching the packets received from the receive port in the flow table and performing as what's matched. Flow table, each datapath is related to a flow table. When the datapath receive the data, OVS will look up the matching flow in flow table and perform the corresponding actions, forwarding data to another port for example.

 To sort out the relationship of OpenDayLight, OpenStack and Openflow, let's stop here a little bit. As far as what we have introduced concerned, OpenStack is a Cloud Management System that provides a uniform API for provisioning Compute, Network, Storage in a DataCenter. There are different plugins for each of these areas that can be built into an OpenStack deployment and function underneath. OpenDayLight is a SDN controller that provisions the network policies as specified and sends the message to the Hypervisor. As a controller, it also performs the role of maintaining those policies in spite of the changes happening in the network, recomputing policies and loading to Hypervisors. OpenFlow is the protocol used to program the Hypervisor vSwitches. It's mostly about which traffic to send where and so on. And it's the protocol through which an SDN controller communicates with the Hypervisors. OpenvSwitch is the implementation of a virtual switch in the Hypervisor that exposes OpenFlow protocol for flow message and uses the message through this protocol and make packet forwarding decisions. For

 virtualization, you need some service to handle bridging between your instances. OpenvSwitch can handle this. OpenFlow is a protocol standard for SDN which facilitates remote management of switches from a centralized control plane with a wide range of support. OpenDaylight is an SDN controller that lets the user to programmably manage OpenFlow capable switches. It is a huge project due to the scale of collaboration with a large set of features and compatible northbound applications. Alternatives to ODL include Floodlight, RYU SDN framework, NOX, POX and so on. OpenStack is a cloud orchestration platform that can work independently without any of these technologies. However, it can also use all the above mentioned to provide the user more programmatic control over the Infrastructure and hence improve the scope for automation. Services like AWS, Google cloud platform, Azure let you orchestrate cloud networks without using OpenStack. So, such services could be considered as alternatives to OpenStack.

 In this project, we use VTN to build a software defined network. The VMs would talk to each other via IP addressing. The controller will be configured on both OpenDaylight and OpenStack, which eventually would be integrated with each other. With application of SDN, the controller will distribute the network whenever there is a new VM is added or changed, and configure the protocols. This process will be achieved by launching instances in OpenStack.

## <span id="page-19-0"></span>3. Solution Infrastructure Setup

### <span id="page-19-1"></span>3.1 Hardware Preparation

● VPN

 This is to make it possible to connect the server in the lab remotely. The platform we use in this lab is Mac OS. To connect to the MINT lab network, we need to install the VPN plugin, CiscoIPSec on the laptop. And then create user account through it. The details are demonstrated as follows.

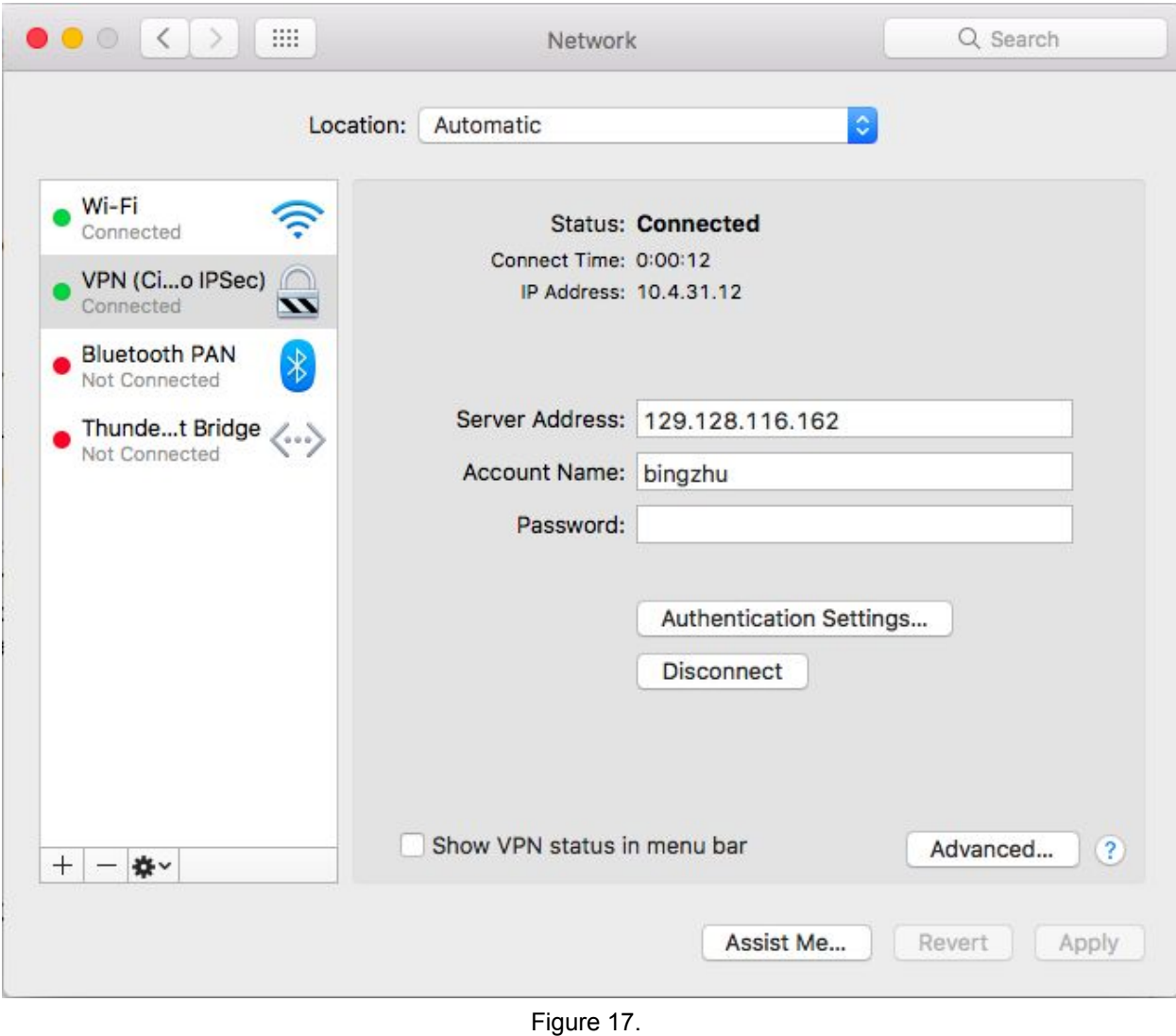

● Operating systems

 We need to configure a Windows virtual machine on the laptop which is most compatible to the platform for the remote server. And also, vSphere has no release by June, 2016 compatible on Mac OS. And the similar VMware has limit functions on Mac Os. To do this, a Windows 10 desktop is installed though Parallel Desktop as follows.

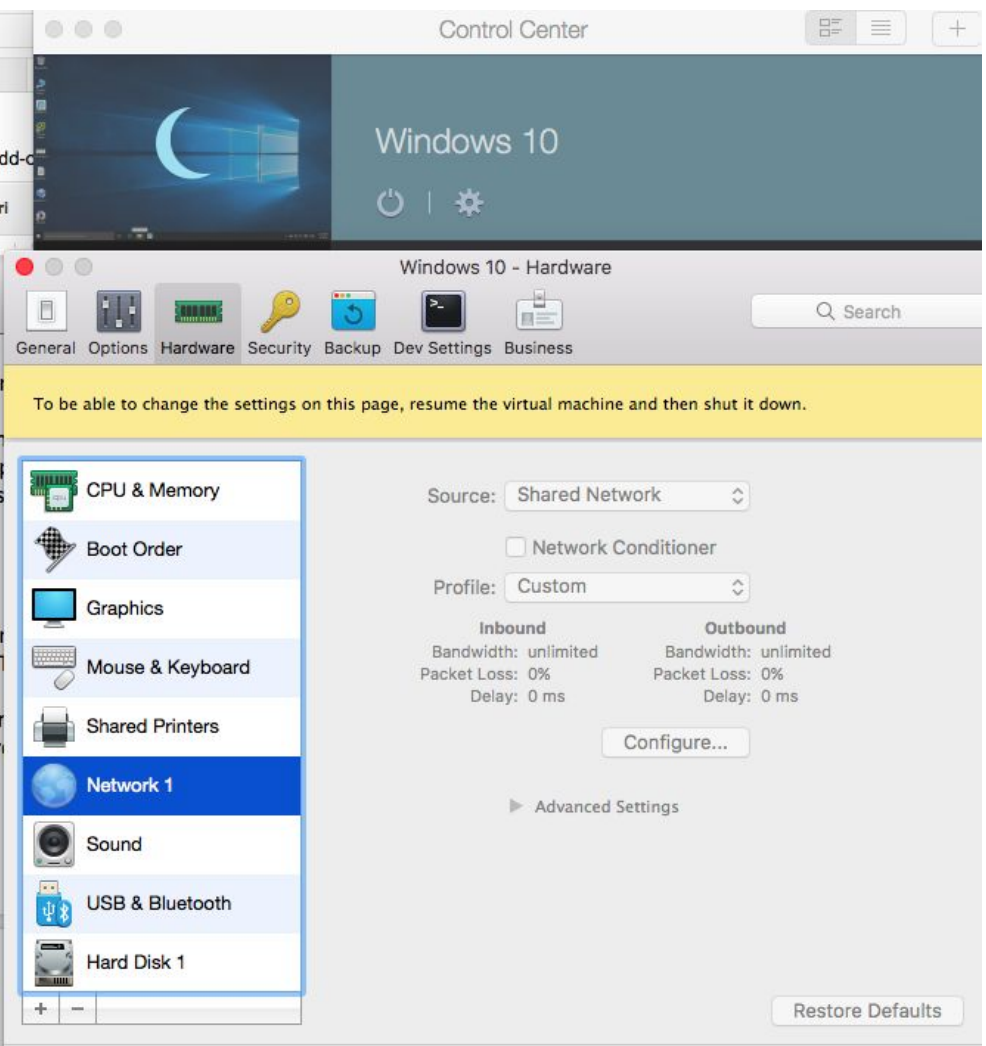

Figure 18.

 As you see, to give the Windows 10 access to the MINT lab network as well as the internet, we configure the guest operating system to share the same network with the host Mac OS.

● Server

 The network function virtualization is done on a remote server, located on the MINT lab. The basic parameters and information are as follows.

 We use VMware vSphere client as the platform to manage and configure the remote server. We need to install the VMware vSphere client on Windows and then

#### configure

 the remote server. Log in to the server as the following shows. The IP address of the server is 10.3.32.112.

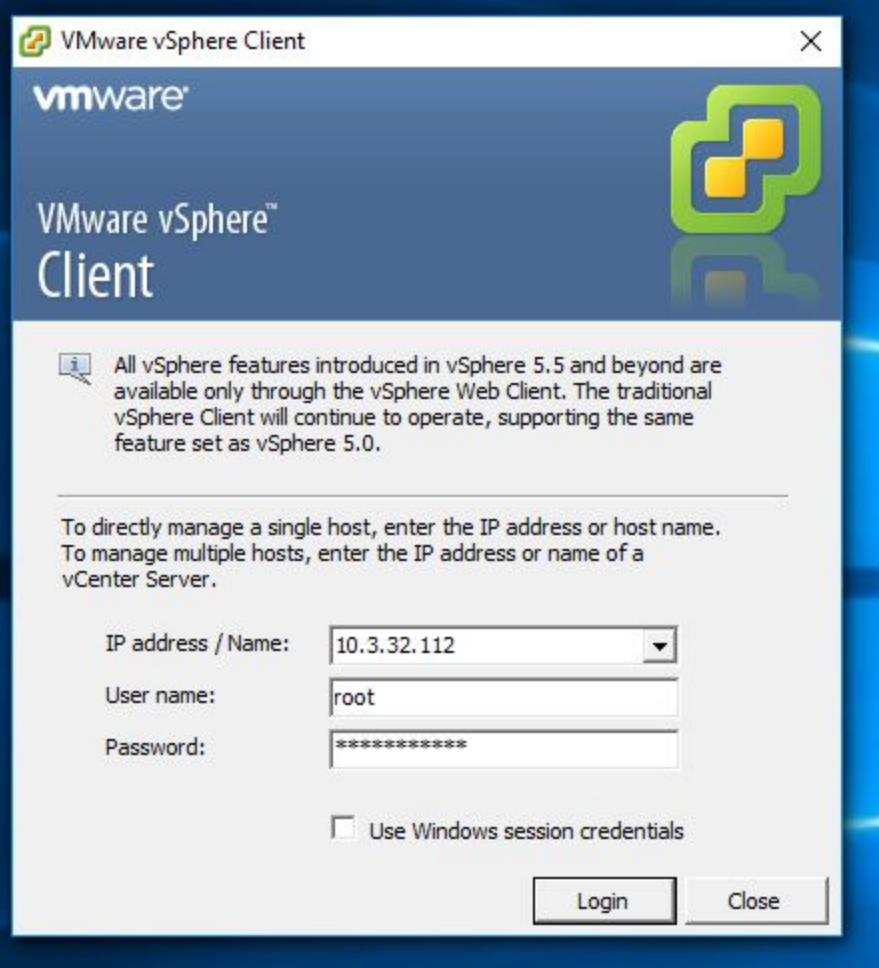

Figure 19.

The related parameters are as follows.

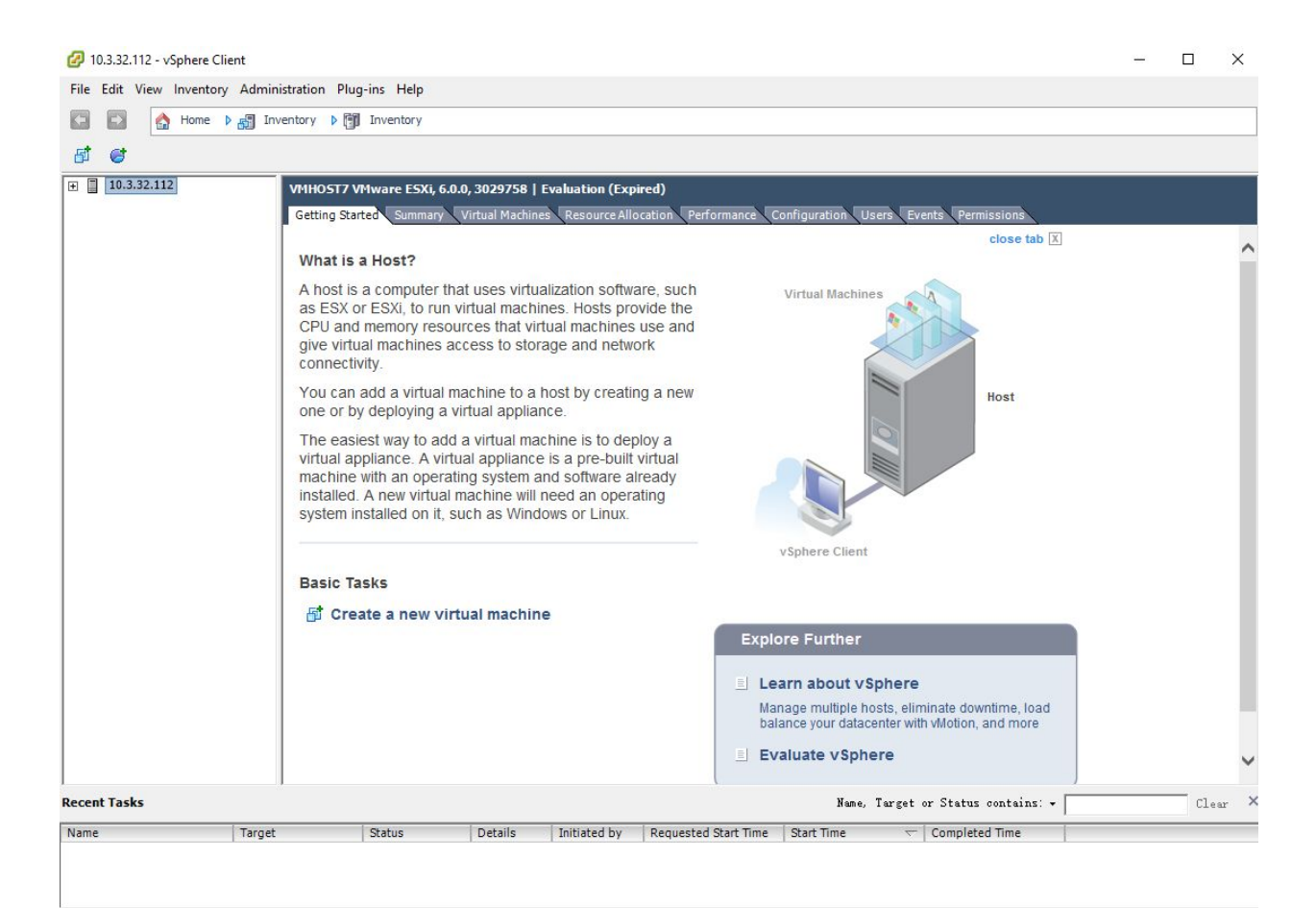

Figure 20.

| A             | Home $\triangleright$ $\mathbb{R}$ Inventory $\triangleright$ $\uparrow$ Inventory |                                                                                                 |                          |                                          |                         |                                |               |  |
|---------------|------------------------------------------------------------------------------------|-------------------------------------------------------------------------------------------------|--------------------------|------------------------------------------|-------------------------|--------------------------------|---------------|--|
| G             |                                                                                    |                                                                                                 |                          |                                          |                         |                                |               |  |
| 田 10.3.32.112 | VMHOST7 VMware ESXi, 6.0.0, 3029758   Evaluation (Expired)                         |                                                                                                 |                          |                                          |                         |                                |               |  |
|               |                                                                                    | Summary Virtual Machines Resource Allocation Performance Configuration Users Events Permissions |                          |                                          |                         |                                |               |  |
|               | Getting Started                                                                    |                                                                                                 |                          |                                          |                         |                                |               |  |
|               | General                                                                            |                                                                                                 | <b>Resources</b>         |                                          |                         |                                |               |  |
|               | Manufacturer:                                                                      | Dell Inc.                                                                                       |                          | CPU usage: 114 MHz                       |                         | Capacity                       |               |  |
|               | Model:                                                                             | PowerEdge R420                                                                                  |                          |                                          |                         | 8 x 2,399 GHz                  |               |  |
|               | CPU Cores:                                                                         | 8 CPUs x 2,399 GHz                                                                              |                          | Memory usage: 2339.00 MB                 |                         | Capacity                       |               |  |
|               | Processor Type:                                                                    | Intel(R) Xeon(R) CPU E5-2407<br>v2 @ 2.40GHz                                                    |                          |                                          | <b>HIIII</b>            | 65490.48 MB                    |               |  |
|               | License:                                                                           | Evaluation Mode -                                                                               | Storage                  |                                          | Drive Type              | Capacity                       |               |  |
|               |                                                                                    |                                                                                                 | Ħ                        | datastore1                               | Non-SSD                 | 924.00 GB                      | 418           |  |
|               | Processor Sockets:                                                                 | $\overline{2}$                                                                                  | $\overline{\phantom{a}}$ |                                          |                         |                                | $\rightarrow$ |  |
|               | Cores per Socket:                                                                  | $\overline{4}$<br>8                                                                             |                          |                                          |                         |                                |               |  |
|               | Logical Processors:<br>Hyperthreading:                                             | Inactive                                                                                        | Network                  |                                          | Type                    |                                |               |  |
|               | Number of NICs:                                                                    | 6                                                                                               | Q                        | <b>VM Network</b>                        | Standard port group     |                                |               |  |
|               | State:                                                                             | Connected                                                                                       | Q                        | Data Plane Netwo Standard port group     |                         |                                |               |  |
|               | Virtual Machines and Templates:                                                    | $\overline{4}$                                                                                  | $\bullet$                | Management Plane Standard port group     |                         |                                |               |  |
|               | vMotion Enabled:                                                                   | N/A                                                                                             | $\langle$                |                                          |                         |                                | $\rightarrow$ |  |
|               | <b>VMware EVC Mode:</b>                                                            | <b>Disabled</b>                                                                                 |                          | <b>Fault Tolerance</b>                   |                         |                                |               |  |
|               |                                                                                    |                                                                                                 |                          |                                          |                         |                                |               |  |
|               | vSphere HA State<br>Host Configured for FT:                                        | $Q$ N/A<br>N/A                                                                                  |                          | Fault Tolerance Version:                 | $6.0.0 - 6.0.0 - 6.0.0$ |                                |               |  |
|               |                                                                                    |                                                                                                 |                          |                                          |                         | Refresh Virtual Machine Counts |               |  |
|               | <b>Active Tasks:</b>                                                               |                                                                                                 |                          | <b>Total Primary VMs:</b>                | $\Omega$                |                                |               |  |
|               | Host Profile:                                                                      | N/A                                                                                             |                          | Powered On Primary VMs:                  | 0                       |                                |               |  |
|               | Image Profile:                                                                     | ESXi-6.0.0-20150902001-st                                                                       |                          | Total Secondary VMs:                     | $\mathbf 0$             |                                |               |  |
|               | Profile Compliance:                                                                | <b>O</b> N/A                                                                                    |                          | Powered On Secondary VMs:                | $\mathbf 0$             |                                |               |  |
|               | DirectPath I/O:                                                                    | Supported P                                                                                     |                          | <b>Host Management</b>                   |                         |                                |               |  |
|               | <b>Commands</b>                                                                    |                                                                                                 |                          | Manage this host through VMware vCenter. |                         |                                |               |  |
|               | New Virtual Machine                                                                |                                                                                                 |                          |                                          |                         |                                |               |  |
|               | 郿<br>G<br>New Resource Pool                                                        |                                                                                                 |                          |                                          |                         |                                |               |  |

Figure 21.

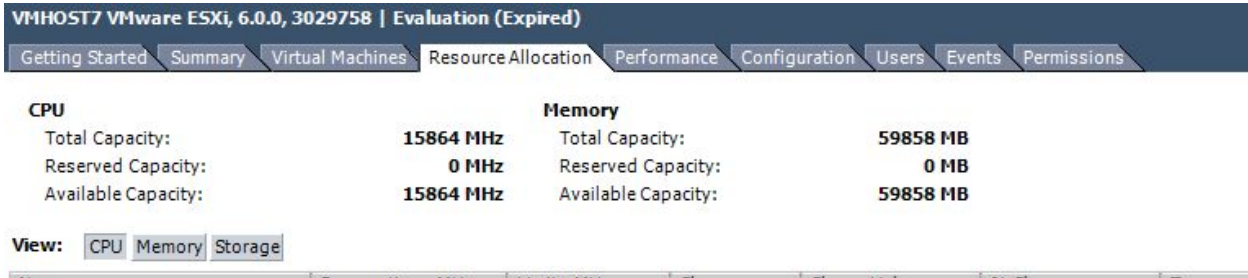

Figure 22.

## <span id="page-24-0"></span>3.2 Software Preparation

● Local virtualization tools

 The tools we need to prepare and upload to the server are Ubuntu 16.04 server installation package, VM tools and related linux tools.

● Software installation tools

 In this lab, we need to install OpenDaylight and OpenStack on several nodes. Therefore, installation packages are needed and installation tools as well as internet access are necessary.

 For OpenDayLight, we choose OpenDayLight Beryllium SR2 for Ubuntu 16.04 LTS, the most updated version by August, 2016.

 For OpenStack, we choose OpenStack Mitaka for Ubuntu 16.04 LTS, the most updated version by October, 2016.

 To set up the remote server, I followed the instructions and set the parameters as follows. It 's an ESXi 6 version server.

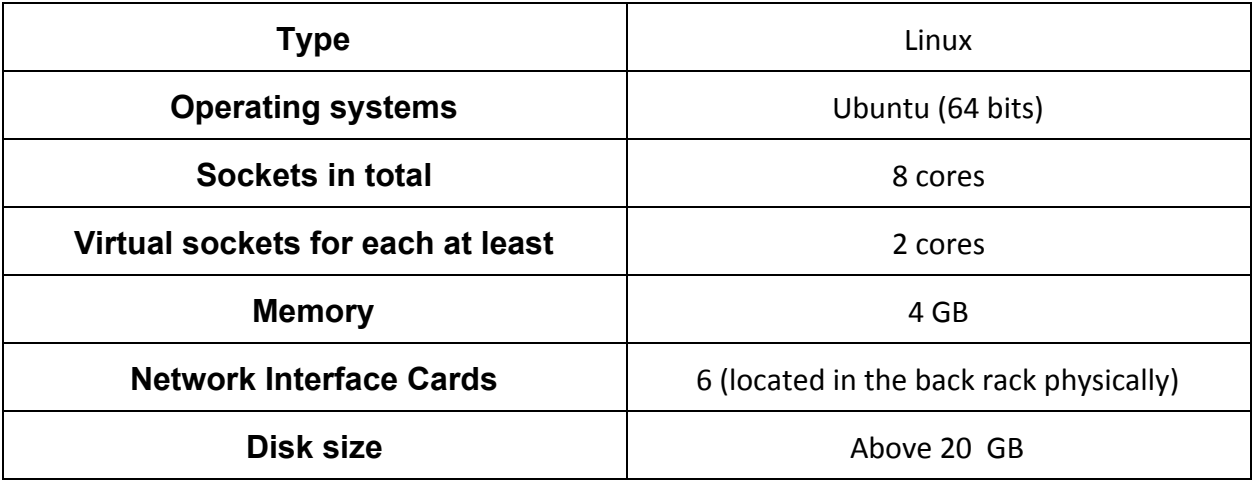

Table 1.

 Then we need to upload packages and files to the datastore in the server, which includes virtual drives such as floppy drives that can be inserted to or ejected from the VMs that we are going to configure.

The overall information of the server is as follows.

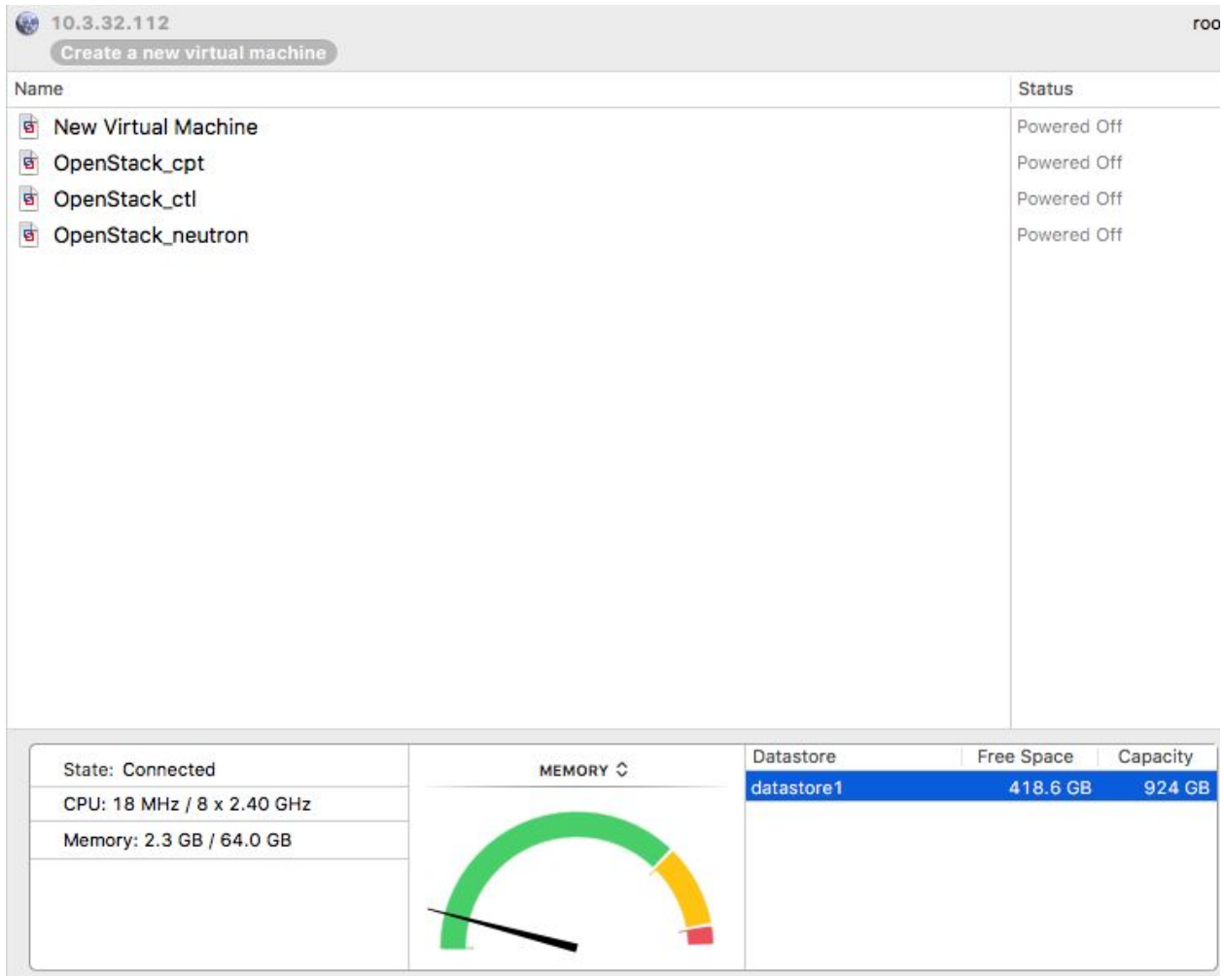

Figure 23.

#### VMHOST7 VMware ESXi, 6.0.0, 3029758 | Evaluation (Expired) Getting Started Summary Virtual Machines Resource Allocation Performance Configuration Users Events Permissions General **Resources** Manufacturer: CPU usage: 54 MHz Capacity Dell Inc. 8 x 2.399 GHz Model: PowerEdge R420 CPU Cores: 8 CPUs x 2.399 GHz Memory usage: 2362.00 MB Capacity Processor Type: Intel(R) Xeon(R) CPU E5-2407 a 65490.48 MB v2 @ 2.40GHz Evaluation Mode -License: Drive Type Storage Capacity datastore1 Non-SSD 924.00 GB  $418$ Processor Sockets:  $\overline{2}$  $\left\langle \right\rangle$  $\rightarrow$ Cores per Socket:  $\overline{4}$ Logical Processors:  $\overline{8}$ Network Type Hyperthreading: Inactive WM Network Standard port group Number of NICs: 6 Data Plane Netwo... Standard port group State: Connected Management Plane.. Standard port group  $\bullet$ Virtual Machines and Templates:  $\overline{4}$  $\langle$  $\rightarrow$  $N/A$ vMotion Enabled: VMware EVC Mode: Disabled **Fault Tolerance** 2 N/A vSphere HA State Fault Tolerance Version:  $6.0.0 - 6.0.0 - 6.0.0$ Host Configured for FT:  $N/A$ Refresh Virtual Machine Counts **Total Primary VMs:**  $\overline{0}$ Active Tasks: Powered On Primary VMs:  $\overline{0}$ Host Profile:  $N/A$ 0 Image Profile: ESXi-6.0.0-20150902001-st... Total Secondary VMs: Powered On Secondary VMs:  $\mathbf 0$ Profile Compliance: **O** N/A DirectPath I/O: Supported P **Host Management**  $E = 1$

Figure 24.

**Common Common Charles (1)** 

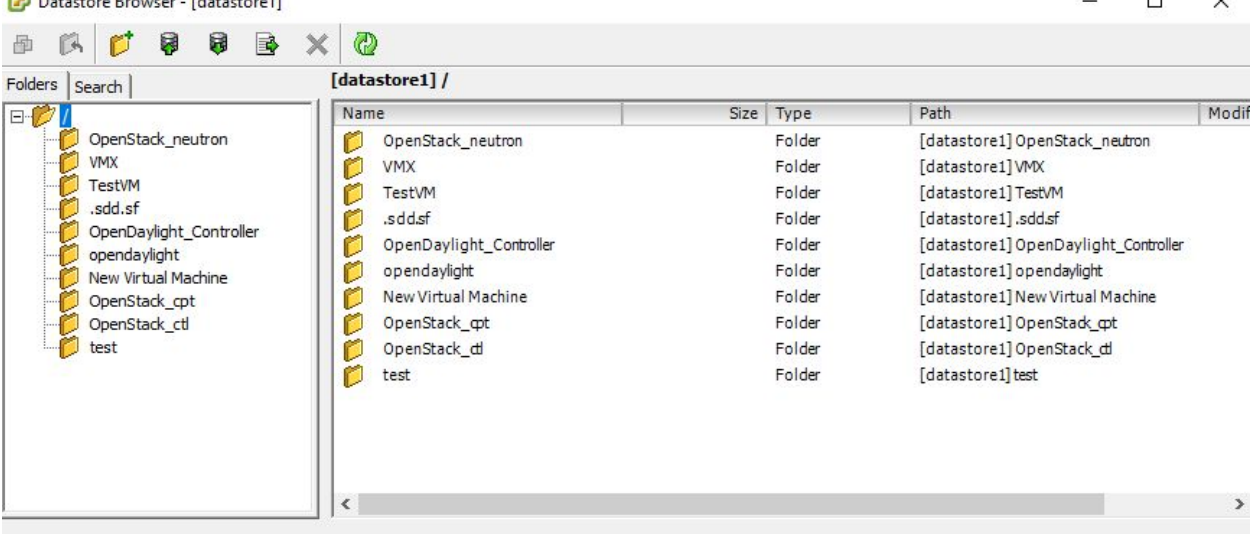

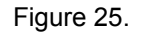

 We also need to install VM tools to improve operation towards the virtual machines. When the VM tools are successfully installed, there would be icon indicating the VM

 $\overline{a}$ 

 $\ddot{\phantom{0}}$ 

tools are "running" or "not running"in green.

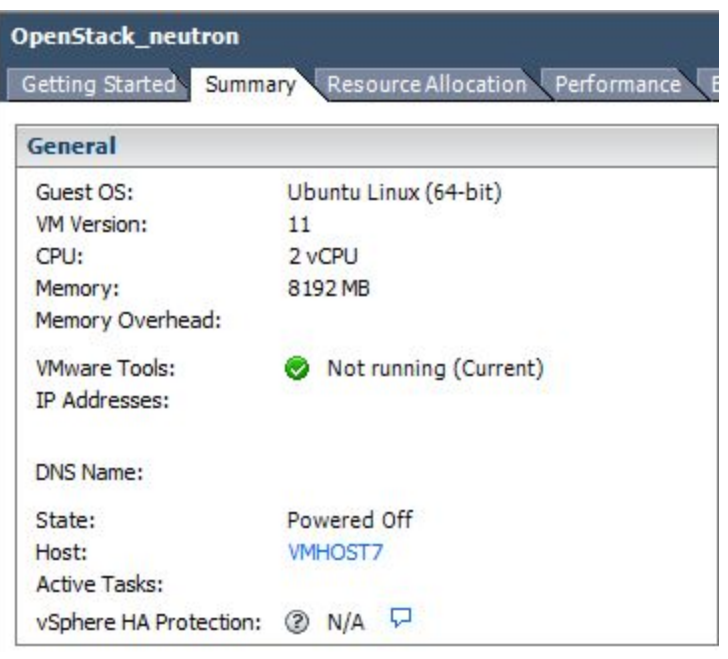

Figure 26.

### <span id="page-28-0"></span>3.2.1 Virtual machines Setup

 We need to add corresponding amount of virtual machines to the server, to the network diagram. For each Ubuntu server, the parameters are as follows. (disk size is recommended as 100 GB)

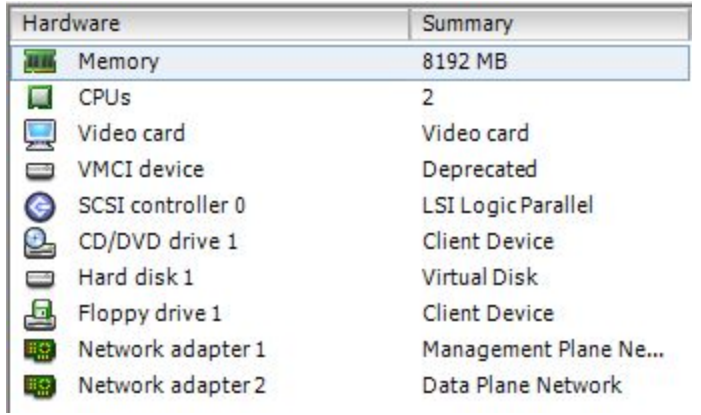

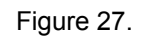

### <span id="page-29-0"></span>3.2.2 Operating systems Installation

 We use Ubuntu server 16.04 LTS and Ubuntu server 14.04 LTS in this lab. The parameters we use in the process of installation is as follows.

- Create a usable image. I use a ".iso" file in this lab
- In BIOS, select English and enter
- Choose Ubuntu Server and enter
- Select English and Canada in the following pages
- Choose "no" to detection keyboard layout
- Select English in the following pages and enter
- Set hostname and configure network manually
- Set the username and password
- Choose "no" to encrypt the home directory
- Choose "yes" to the time zone correct inquiry
- Select "Guided-use entire disk and set up LVM"
- Choose "yes" to write changes to disk and configure LVM
- Select "no automatic updates"
- Choose "yes" to the GRUB boot loader
- **Finish installation**

#### <span id="page-29-1"></span>3.2.3 Software Installation

 According to the requirements in this lab, we need to install OpenDaylight and OpenStack nodes on VMs separately. The configuration is as follows. This part of configuration will be demonstrated in the next chapter with a use case.

### <span id="page-29-2"></span>3.2.4 Network Setup

 Overall, we need two other networks apart from the existing one which is used to manage the virtual machines. The two networks are shown as follows.

#### vSphere Standard Switch View:

**Networking** 

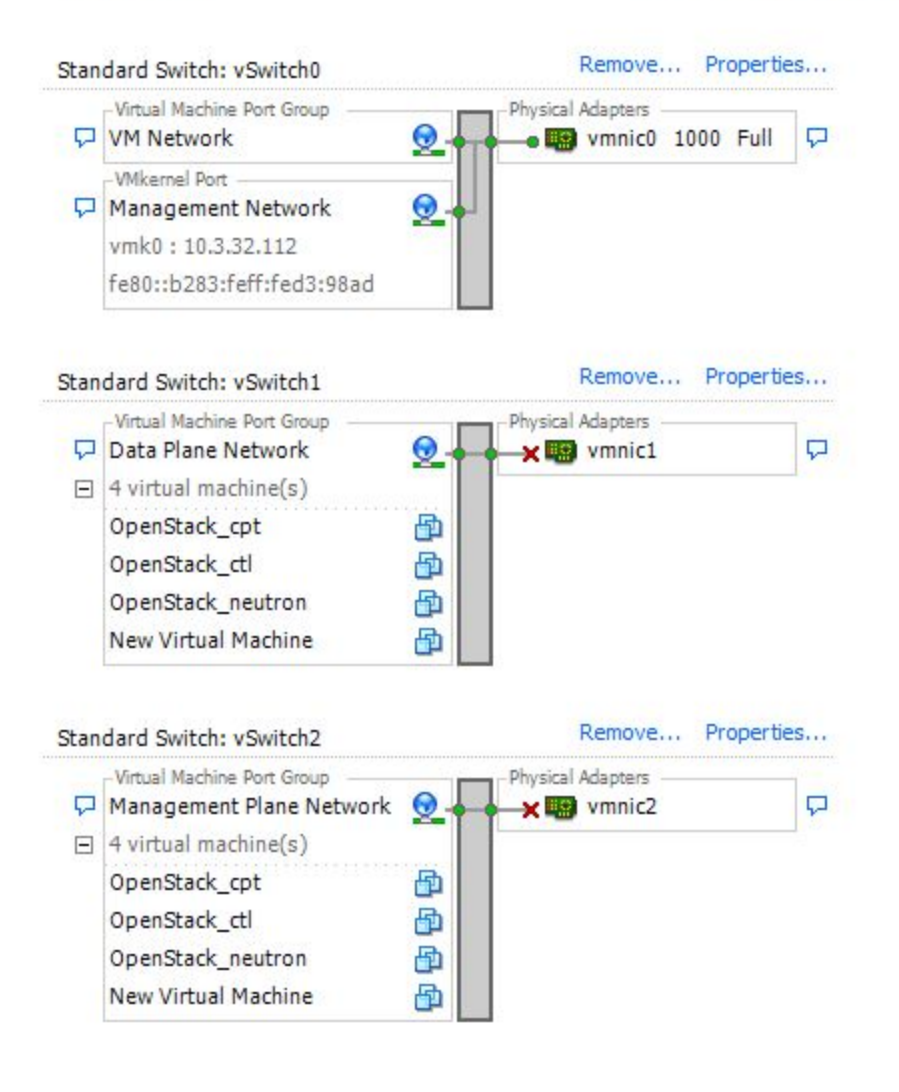

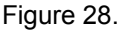

## <span id="page-30-0"></span>4. Solution Setup

### <span id="page-30-1"></span>4.1 Lab Setup

 In this stage, we need to firstly decide on what network topology is going to be configured. Secondly, we need to design the controller's networks and all the other nodes' networks, including ones that they use to communicate with each other. Thirdly, we need to install all the features that the OpenDaylight controller requires,  which is necessary that we figure out all the features' functionalities. Last but not least, we need to integrate the controller with all the other nodes

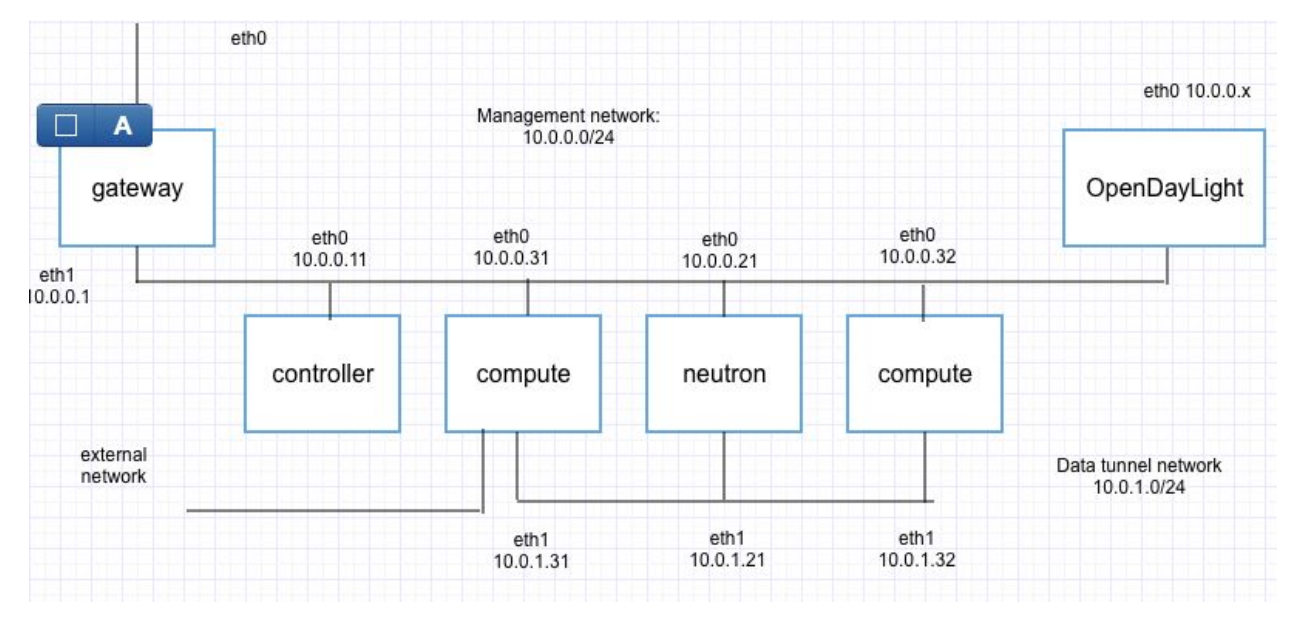

### <span id="page-31-0"></span>4.1.1 Lab Network Topology

Figure 29. Lab Network Diagram

### <span id="page-31-1"></span>4.1.2 OpenDayLight features Setup

 Before we install OpenDaylight on the Ubuntu server, several things need to be done.

 A few tools need to be installed first: Maven, Git,OSGi, JAVA interfaces, and REST APIs.

 As for maven, OpenDaylight uses Apache Maven for building all projects. We need to install 3.3.1 or later versions. OpenDayLight maintains all its codes in Git repositories. A Java 7 or later releases is needed for OpenDayLight installation.

 In this project, we choose OpenDayLight Beryllium SR2 as the controller in the network. The hostname of this VM is *ubuntuodlsdnadmin*, username is *sdnadmin*, password is *sdnlabs#112*

The following features are necessary and needs to be installed in OpenDayLight.

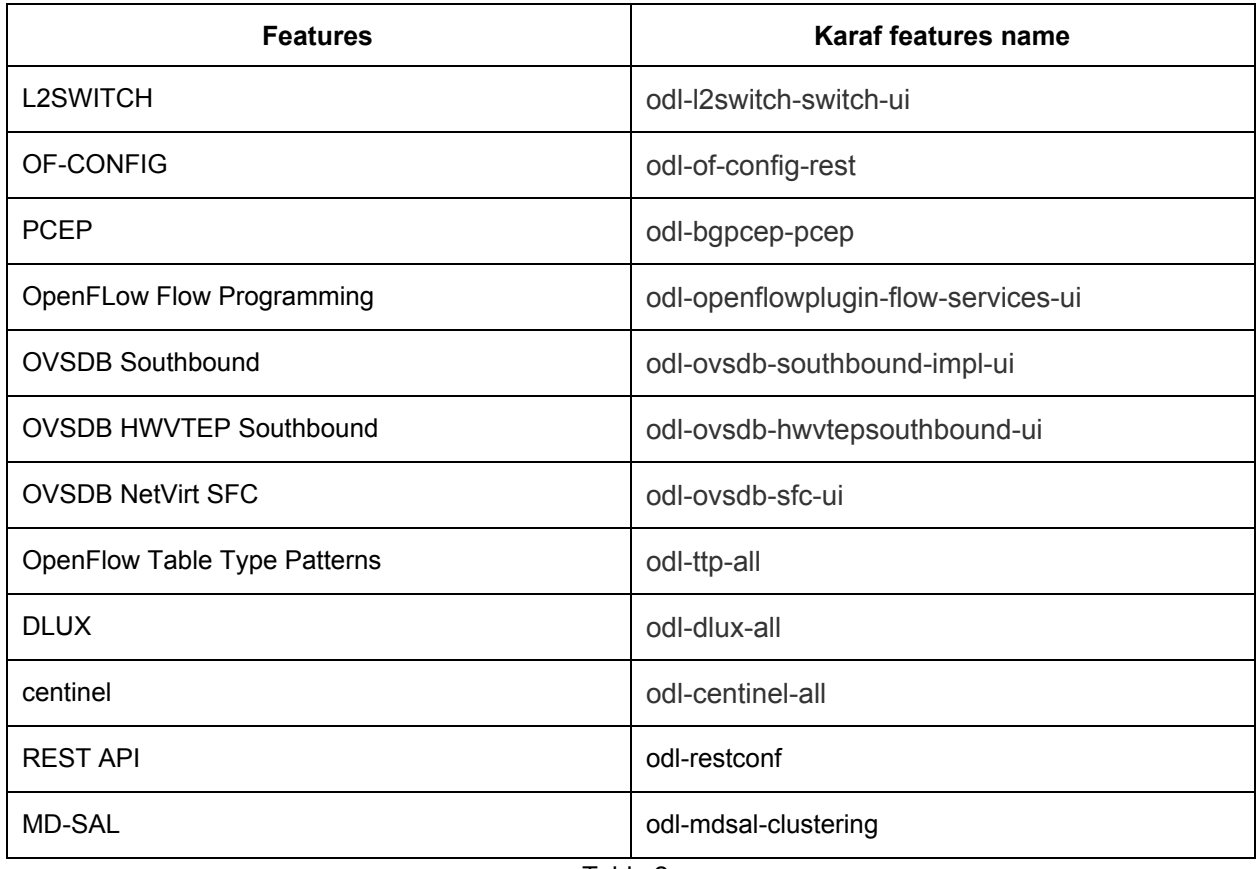

Table 2.

The following shows the successful installation of OpenDayLight and karaf.

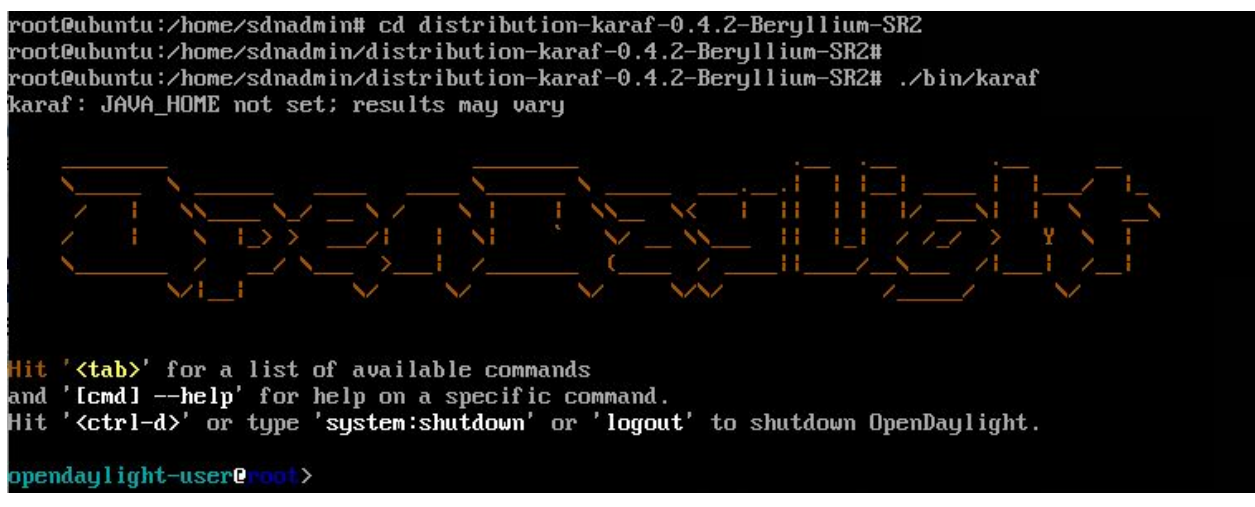

Figure 30.

The following shows the installation of OpenDayLight features.

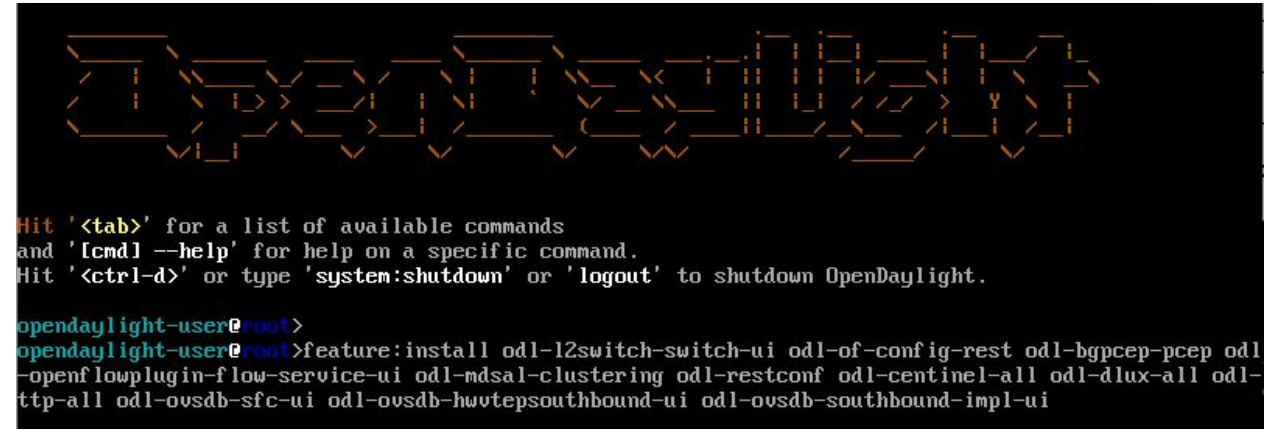

Figure 31.

Keep this OpenDayLight controller on and continue to configure OpenStack nodes.

### <span id="page-33-0"></span>4.1.3 OpenStack nodes Setup

 The OpenStack project is an open source cloud computing platform that supports all types of cloud environment. It provides an Infrastructure-as-a-Service (Iaas) solution through a variety of complemental services. An Iaas is a provisioning model in which an organization outsources physical components of a data centre, such as storage, hardware, servers, and networking components.

 Basically, a completed OpenStack network requires at least two nodes, one controller node for identifying service, image service, management portion of computing and SQL database and one compute node for hypervisor portion of computing. Besides, block node is an optional node. An example architecture is as follows.

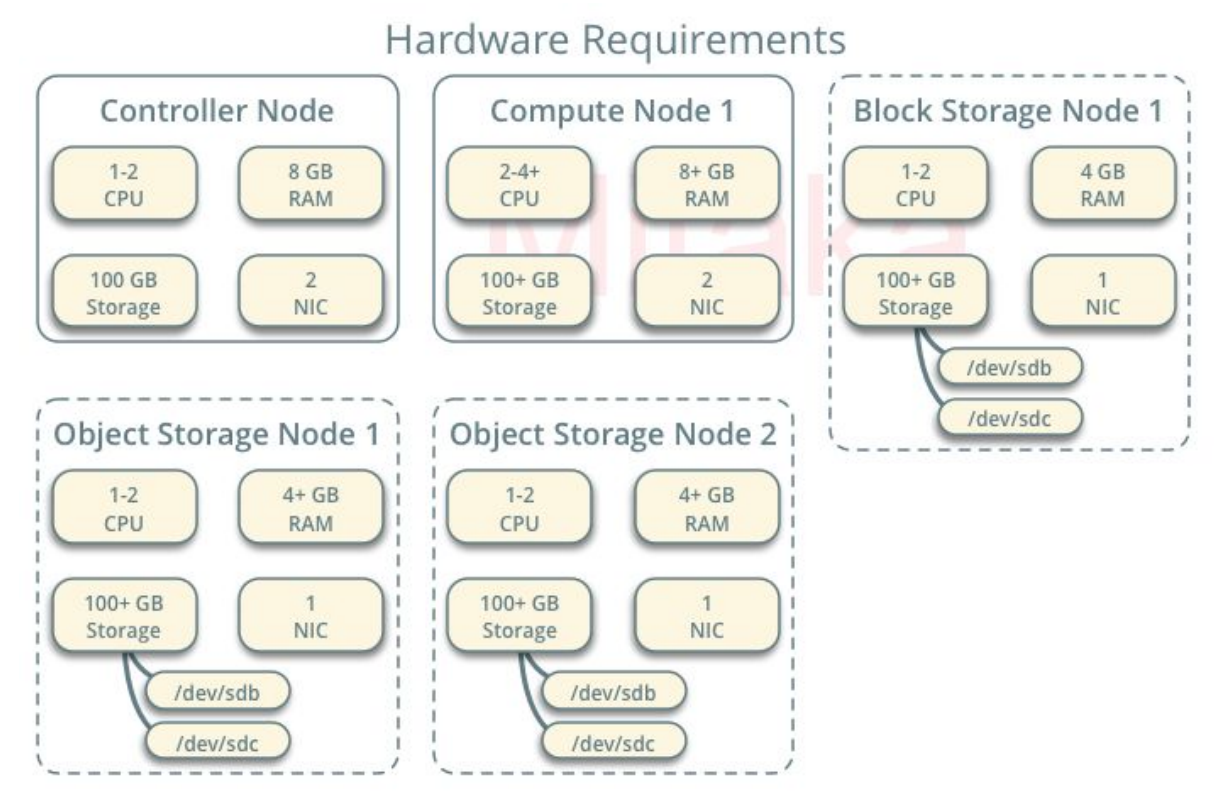

#### Figure 32. Example architecture (quoted from [http://docs.openstack.org/mitaka/install-guide-ubuntu/overview.html\)](http://docs.openstack.org/mitaka/install-guide-ubuntu/overview.html)

 There is point that needs to be clear. OpenStack provides several services and some of the service has its nickname which sometimes the nodes in the network could also be called like. The following table shows the services and their nicknames.

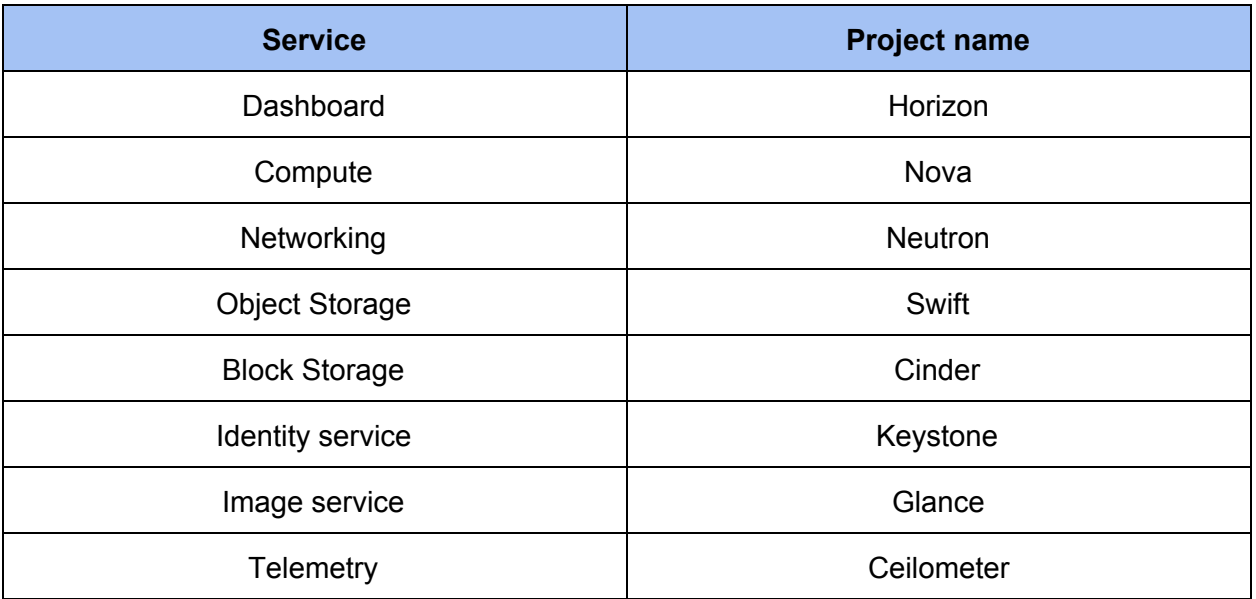

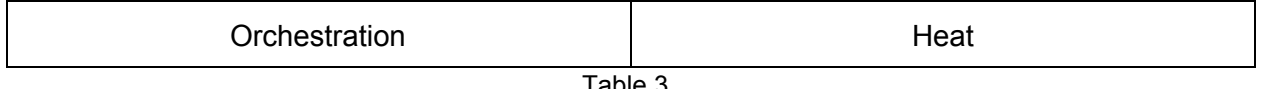

Table 3.

We will start to configure network when we finished configuring these nodes.

Controller node

 In order to demonstrate the configuration processes clearly, I create the following flow chart.

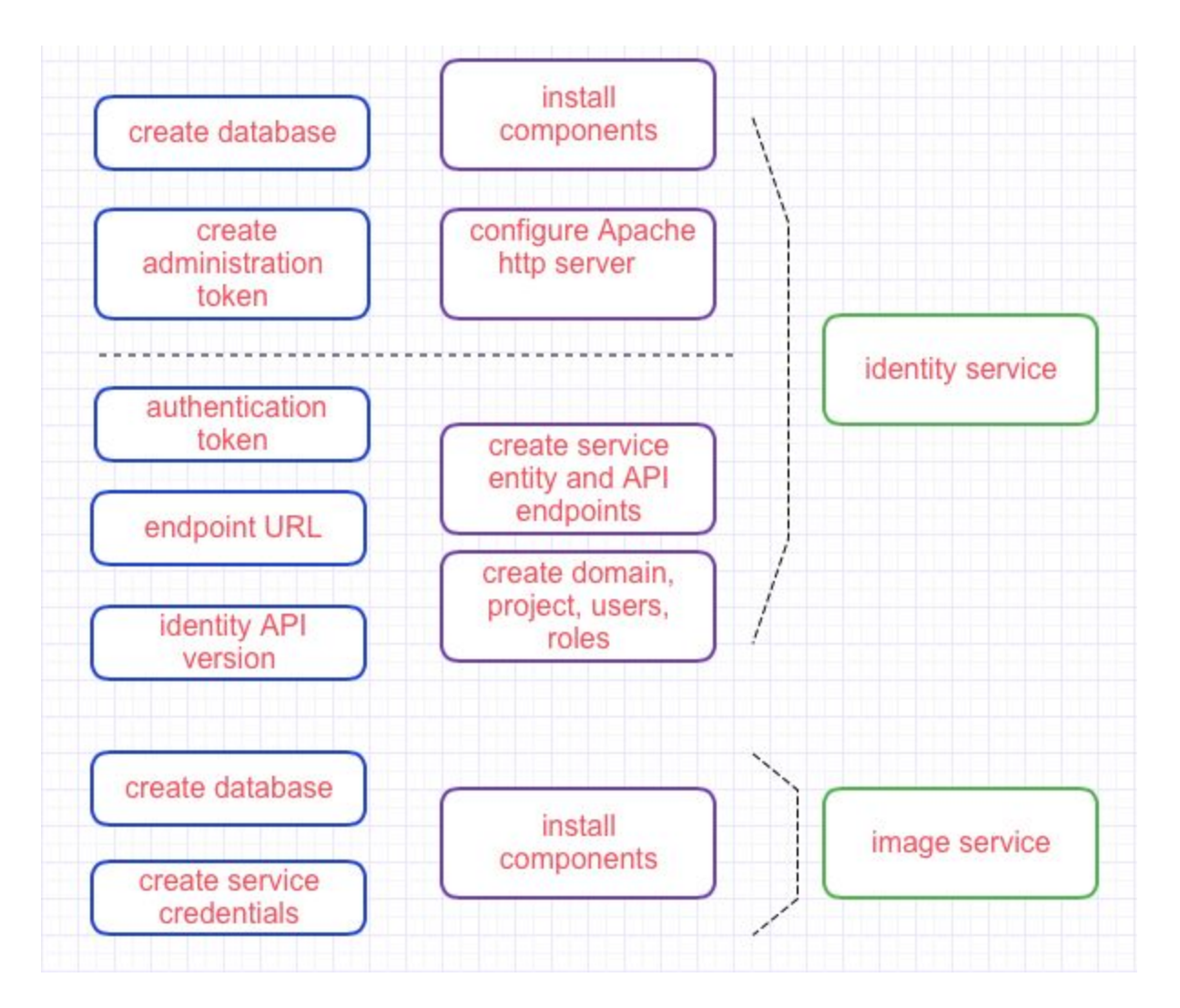

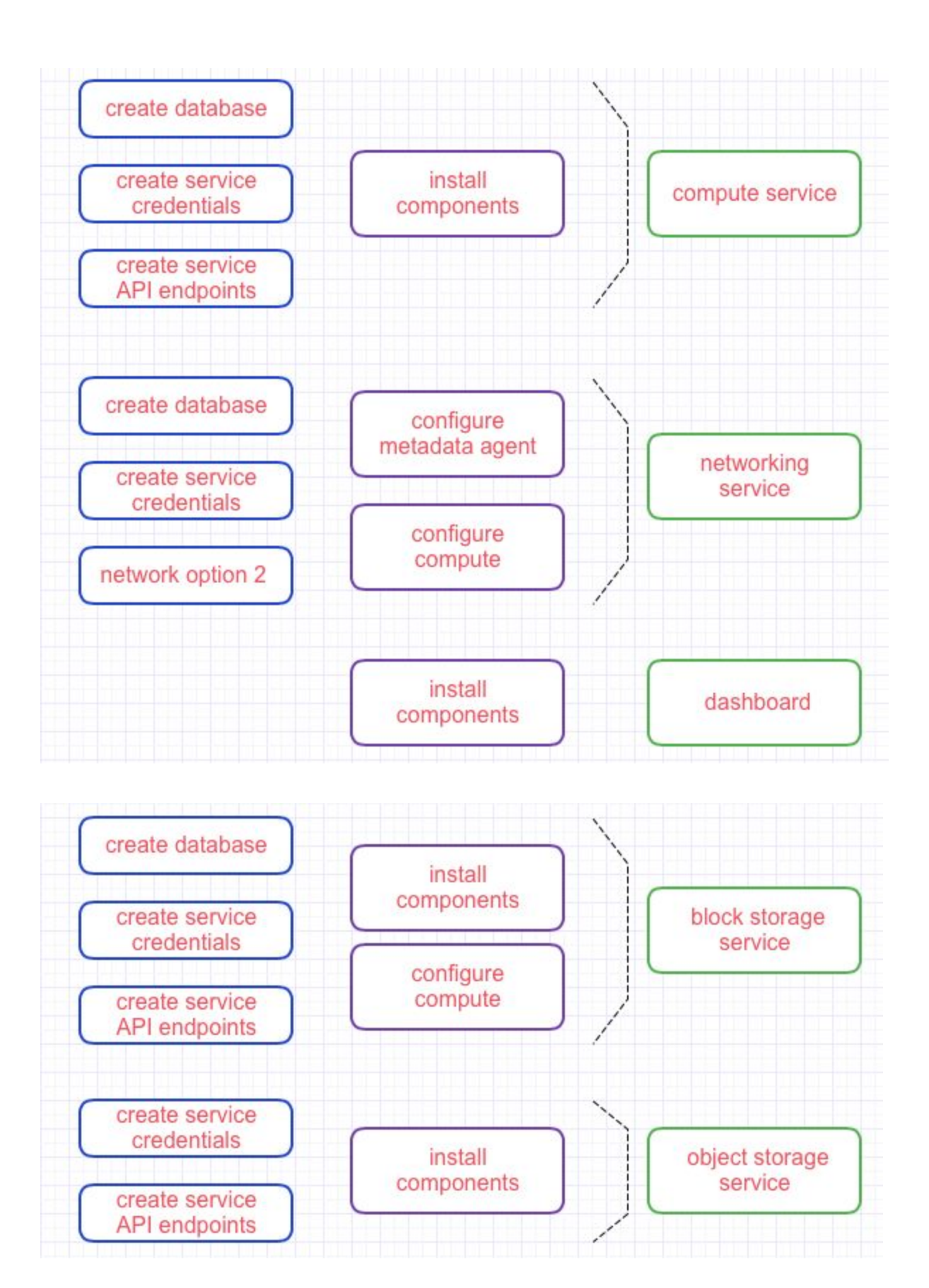

#### Figure 33.

 The following is the user identifications and passwords used in each of the service. The services and features need to be configured one by one. When it comes to systematically configuration, it requires going into the configuration file to correct or add each and every options and commands. The operation is on the linux operating system and all the commands should be in the console.

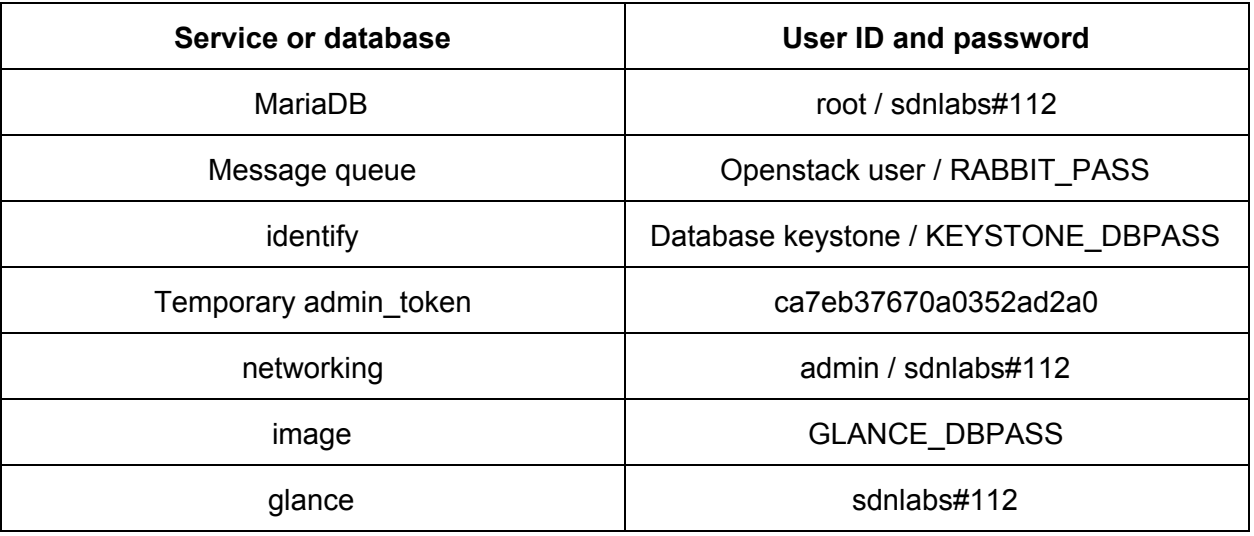

Table 4.

 Here are the issues I recorded during configuration. Since the OpenStack Mitaka version is the newest release, there are several issues in the documentation from the official website. The following issue records have also been provided by the author to the website.

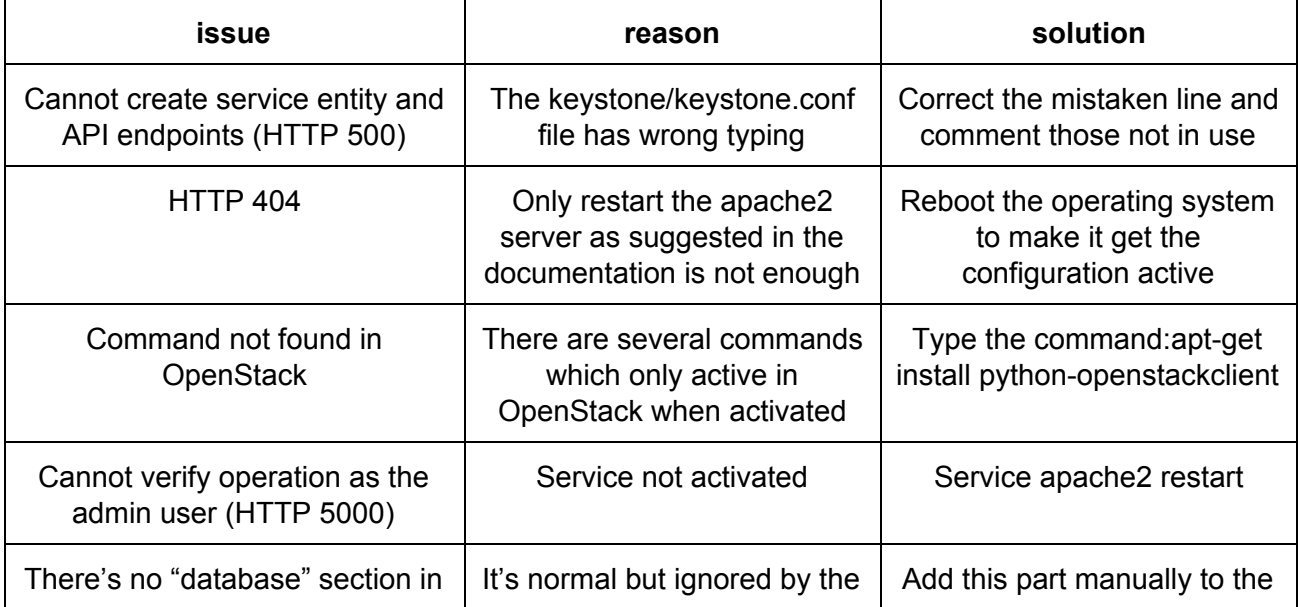

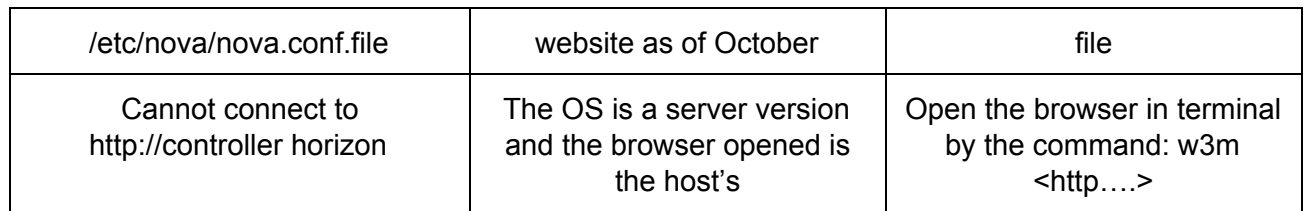

Table 5.

 Services configured on controller node requires configuration in each file. For nova service (compute service), /etc/nova/nova.conf needs to be edited as follows. The configuration should includes the proxies, tokens the service use to communicate with other nodes, as well as other supporting services it may require.

| <b>GNU nano 2.2.6</b>                                         |                    | File: /etc/nova/nova.conf |              |                             |
|---------------------------------------------------------------|--------------------|---------------------------|--------------|-----------------------------|
| [[database]                                                   |                    |                           |              |                             |
| connection = mysql+pymysql://nova:NOVA_DBPASS@controller/nova |                    |                           |              |                             |
|                                                               |                    |                           |              |                             |
| [oslo messaging rabbit]                                       |                    |                           |              |                             |
| rabbit host = controller                                      |                    |                           |              |                             |
| $rabbit_userid = openstack$                                   |                    |                           |              |                             |
| rabbit_password = RABBIT_PASS                                 |                    |                           |              |                             |
|                                                               |                    |                           |              |                             |
| [keystone_authtoken]                                          |                    |                           |              |                             |
| auth_uri = http://controller:5000                             |                    |                           |              |                             |
| auth_url = http://controller:35357                            |                    |                           |              |                             |
| memcached_servers = controller:11211                          |                    |                           |              |                             |
| $\text{auth\_type}$ = $\text{password}$                       |                    |                           |              |                             |
| project_domain_name = default                                 |                    |                           |              |                             |
| user_domain_name = default                                    |                    |                           |              |                             |
| $procject_name = service$                                     |                    |                           |              |                             |
| $usename = nova$                                              |                    |                           |              |                             |
| $\beta$ password = sdnlabs#112                                |                    |                           |              |                             |
|                                                               |                    |                           |              |                             |
| $[$ Umc $]$                                                   |                    |                           |              |                             |
| $uncserver$ listen = $Smq$ ip                                 |                    |                           |              |                             |
| uncserver_proxyclient_address = \$my_ip                       |                    |                           |              |                             |
|                                                               |                    |                           |              |                             |
| $[q]$ ance]                                                   |                    |                           |              |                             |
| api_servers = http://controller:9292                          |                    |                           |              |                             |
|                                                               |                    |                           |              |                             |
| [[oslo_concurrency]                                           |                    |                           |              |                             |
| lock_path = /var/lib/nova/tmp                                 |                    |                           |              |                             |
| [Ineutron]                                                    |                    |                           |              |                             |
| $url = http://controller:9696$                                |                    |                           |              |                             |
| $\alpha$ uth_url = http://controller:35357                    |                    |                           |              |                             |
|                                                               |                    | [ Read 76 lines ]         |              |                             |
| ^G Get Help<br><b><i>O</i></b> WriteOut                       | <b>R</b> Read File | "Y Prev Page              | K Cut Text   | <b>C</b> Cur Pos            |
| <b>X</b> Exit<br>^J Justifu                                   | <b>W</b> Where Is  | "U Next Page              | U UnCut Text | $\mathbf{\hat{I}}$ To Spell |

Figure 34.

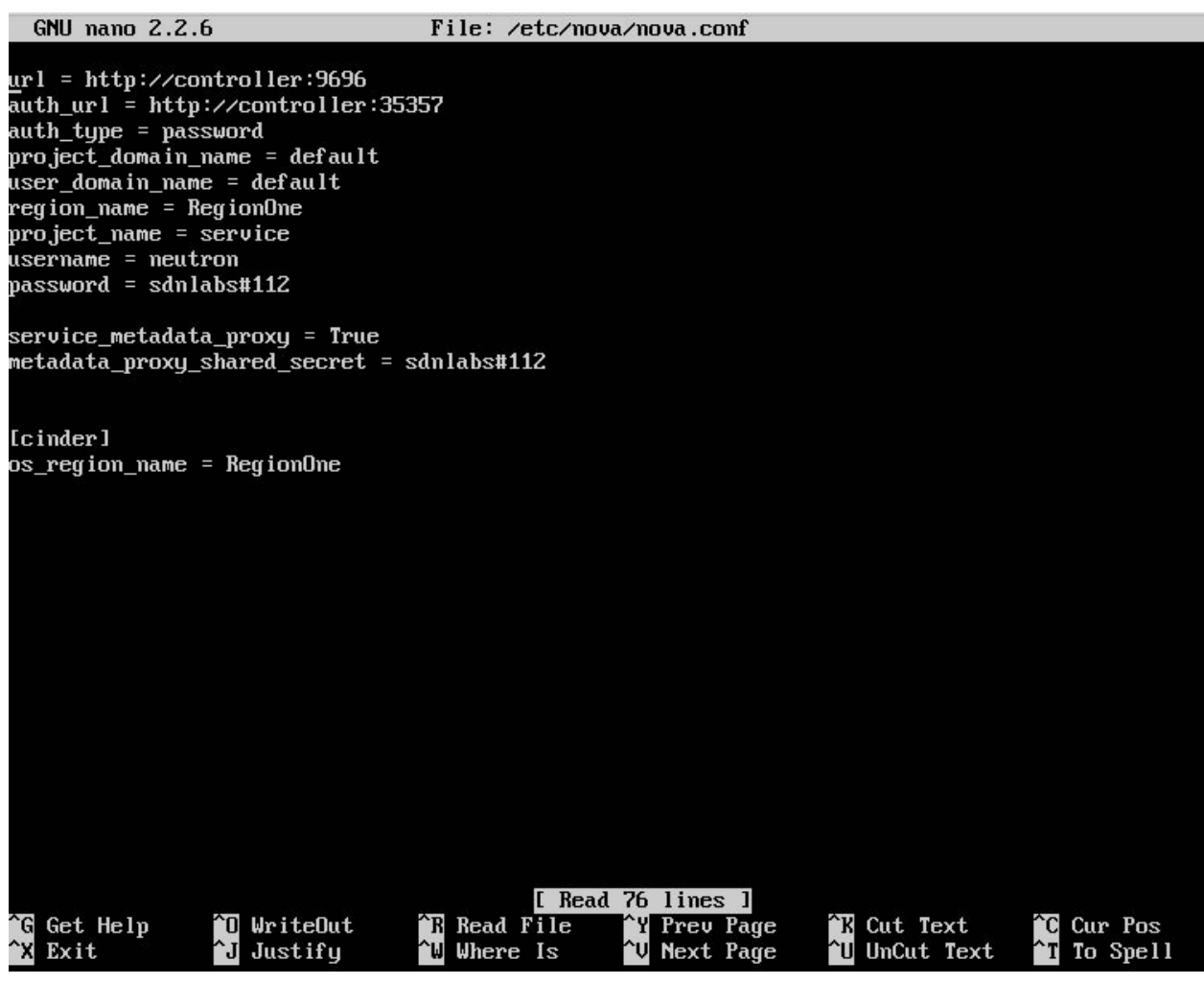

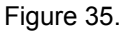

 For network configuration, the vxlan tunnel should not be enabled until an instance is brought up. This will be further talked about in the following section. Therefore, ml2 configuration should be like the following.

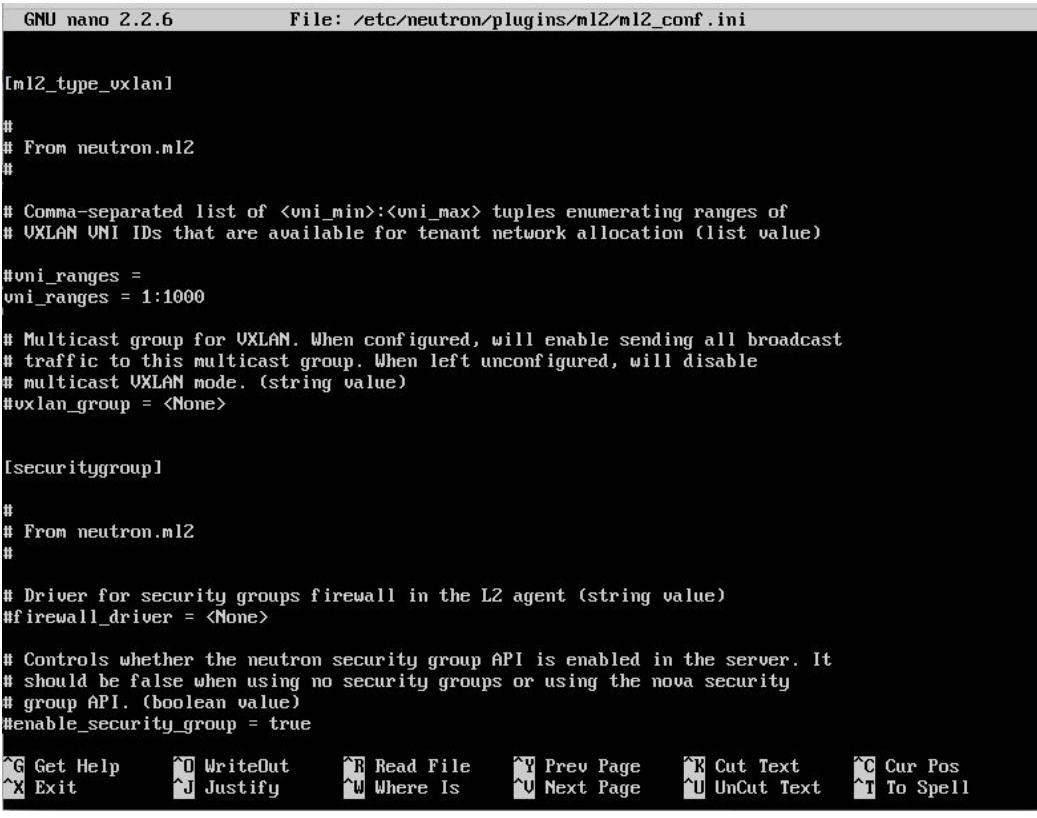

Figure 36.

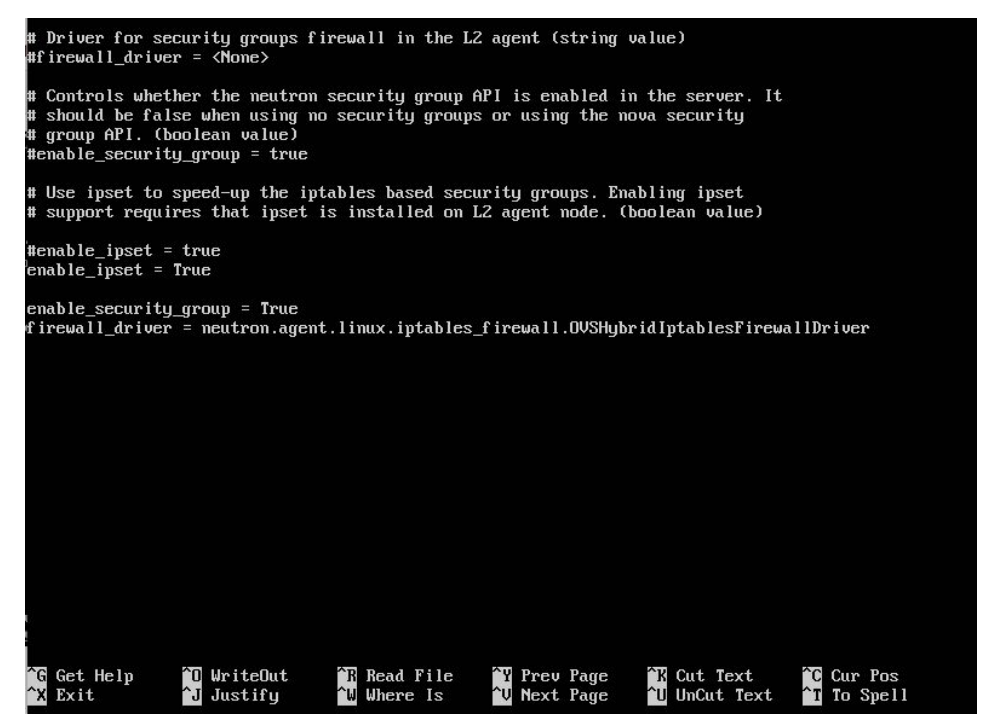

Figure 37.

For dashboard service, python code needs to be edited in the following file.

 When the features above are configured, the controller is proved to be successfully configured. The following screenshots verify that the services are successfully Configured.

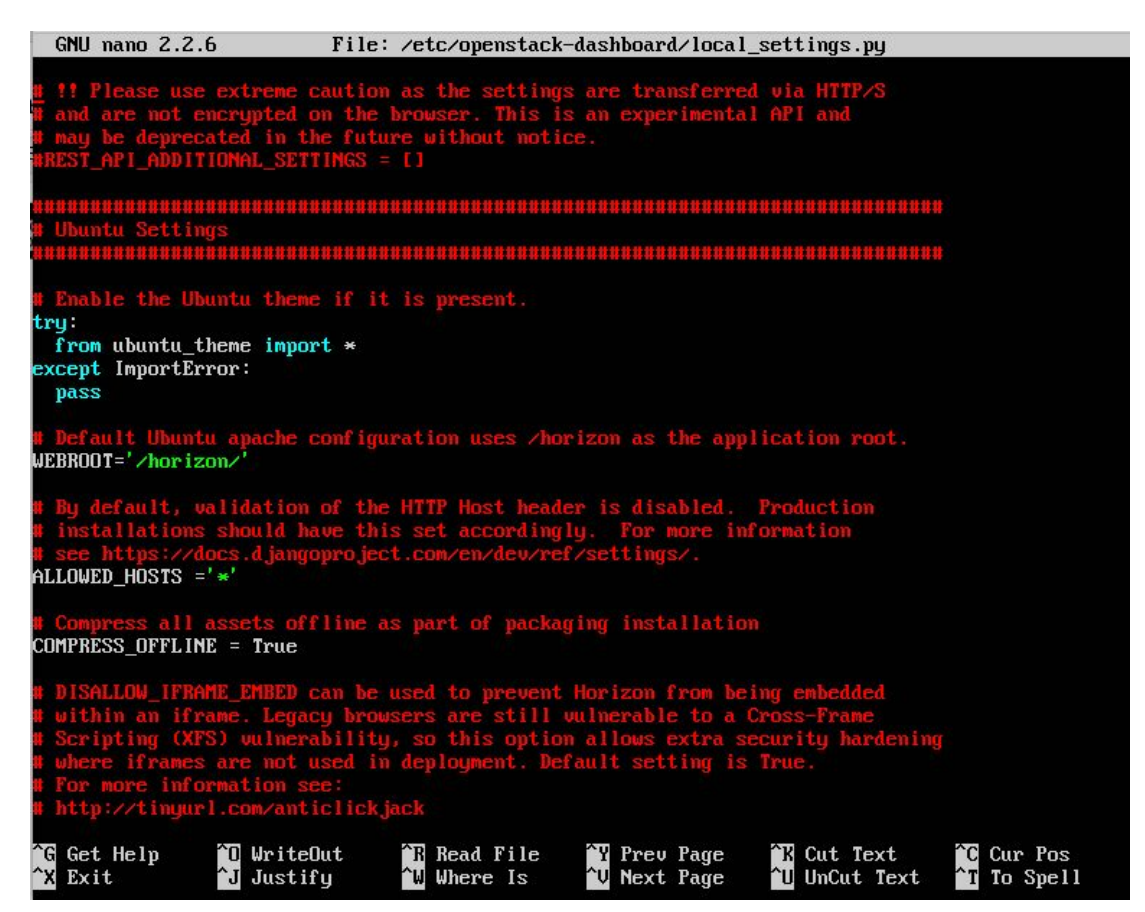

Figure 38.

Verification of identity service:

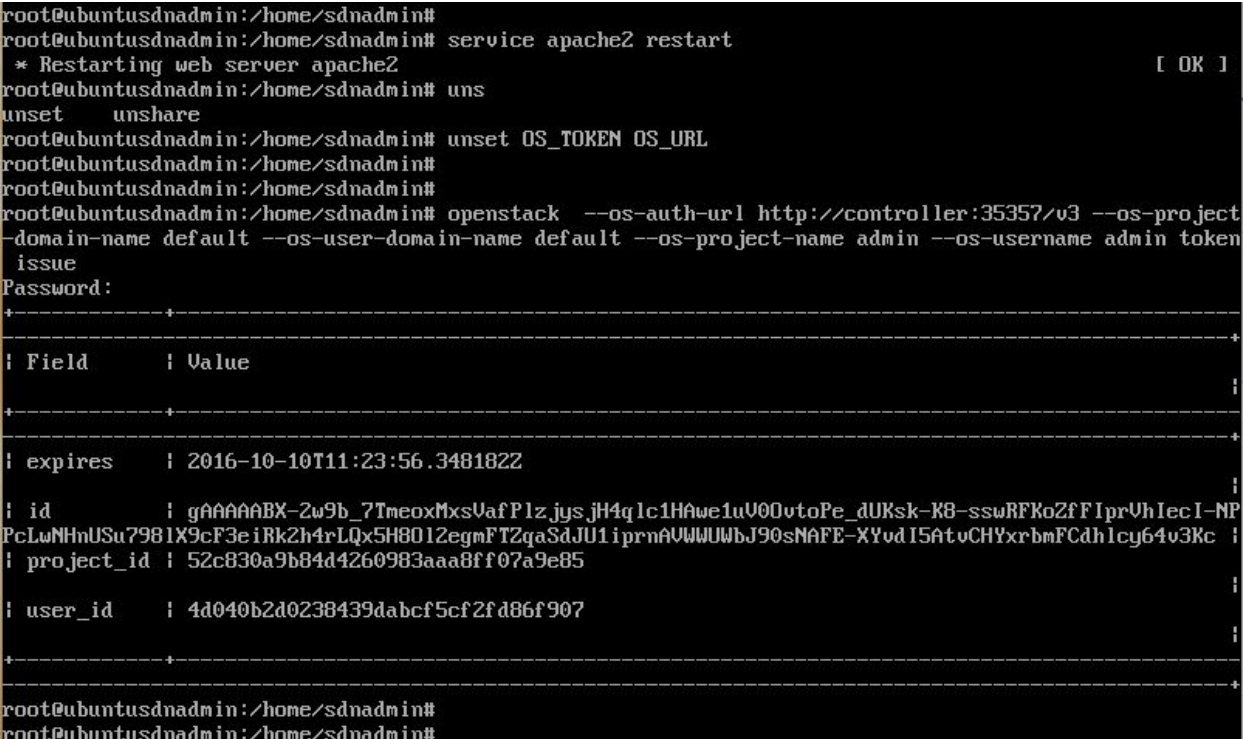

Figure 39.

 Verification of image service: root@ubuntusdnadmin:/home/sdnadmin# root@ubuntusdnadmin:/home/sdnadmin# su -s /bin/sh -c "glance-manage db\_sync" glance Traceback (most recent call last): File "/usr/bin/glance-manage", line 10, in <nodule>  $sys.exit(nain())$ File "/usr/lib/python2.7/dist-packages/glance/cnd/manage.py", line 333, in main config.parse\_args(default\_config\_files=cfg\_files) File "/usr/lib/python2.7/dist-packages/glance/common/config.py", line 186, in parse\_args default\_config\_files=default\_config\_files) File "/usr/lib/python2.7/dist-packages/oslo\_config/cfg.py", line 2162, in \_call\_ else sys.argv[1:1)<br>File "/usr/lib/python2.7/dist-packages/oslo\_config/cfg.py", line 2754, in \_parse\_cli\_opts return self. parse\_config\_files() File "/usr/lib/python2.7/dist-packages/oslo\_config/cfg.py", line 2769, in \_parse\_config\_files ConfigParser. parse\_file(config\_file, namespace) "/usr/lib/puthon2.7/dist-packages/oslo\_config/cfg.py", line 1636, in \_parse\_file File raise ConfigFileParseError(pe.filename, str(pe)) oslo\_config.cfg.ConfigFileParseError: Failed to parse /etc/glance/glance-api.conf: at /etc/glance/gl ance-api.conf:511, No ':' or '=' found in assignment: 'u# timeout exception when timeout expired. (i nteger value)' root@ubuntusdnadmin:/home/sdnadmin# root@ubuntusdnadmin:/home/sdnadmin# root@ubuntusdnadmin:/home/sdnadmin# service glance-registry restart

glance-registry stop/waiting

glance-registry start/running, process 7994

root@ubuntusdnadmin:/home/sdnadmin#

root@ubuntusdnadmin:/home/sdnadmin#

root@ubuntusdnadmin:/home/sdnadmin#

oot@ubuntusdnadmin:/home/sdnadmin# service glance-api restart

glance-api stop/waiting

glance-api start/running, process 8039

root@ubuntusdnadmin:/home/sdnadmin#

Figure 40.

| Name   Status                                                                                                 |
|----------------------------------------------------------------------------------------------------|
| ad96cb0d-33c6-4158-8cde-2a07fd2376ef   cirros   active                                                        |
| a construction de la companyation de la companyation de la companyation de la companyation de la companyation |

Figure 41.

Verification of horizon service:

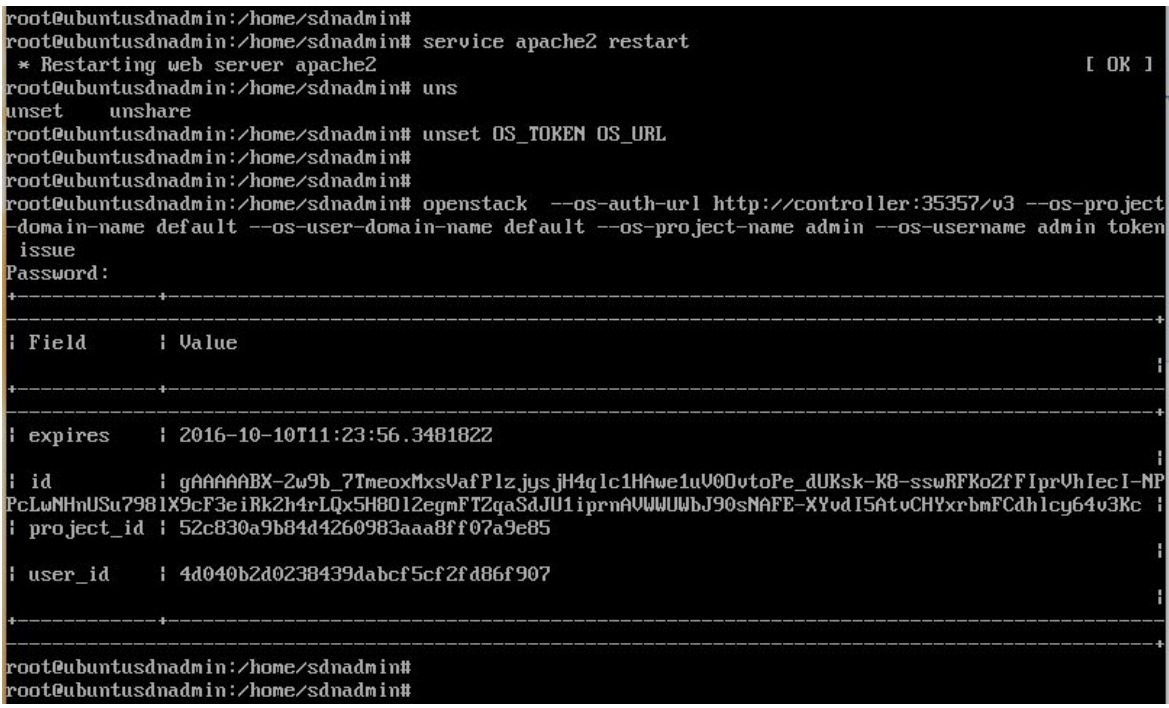

Figure 42.

Verification of network service:

#### sdnadmin@ubuntusdnadmin: 5 neutron ext-list

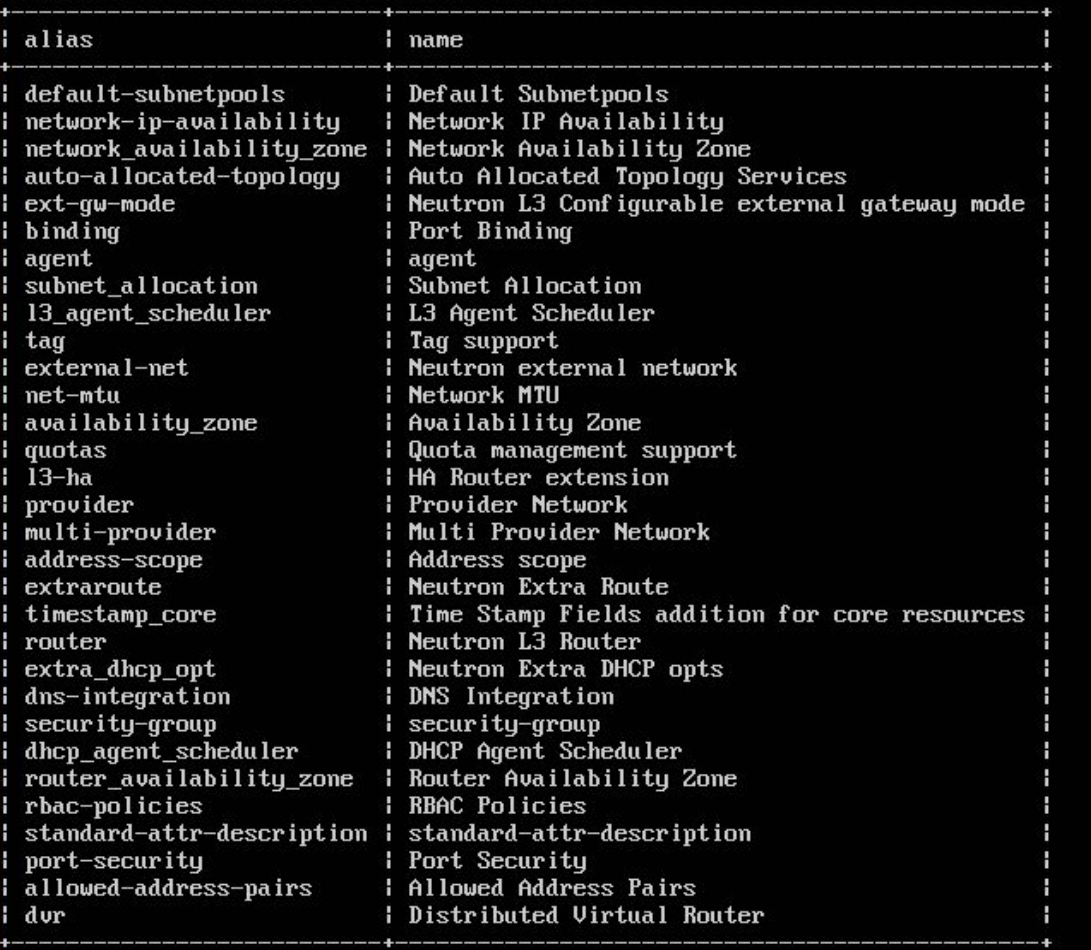

2" aimbeabautauduanimin'<sup>n</sup>

Figure 43.

Other services can be verified by successful instances launch later.

#### ● Compute nodes

 For compute nodes, there are services needing to be configured cooperating with the controller node. There are also services needing to be configured independently to fulfill the compute service.

The following flowchart shows what configured on compute node.

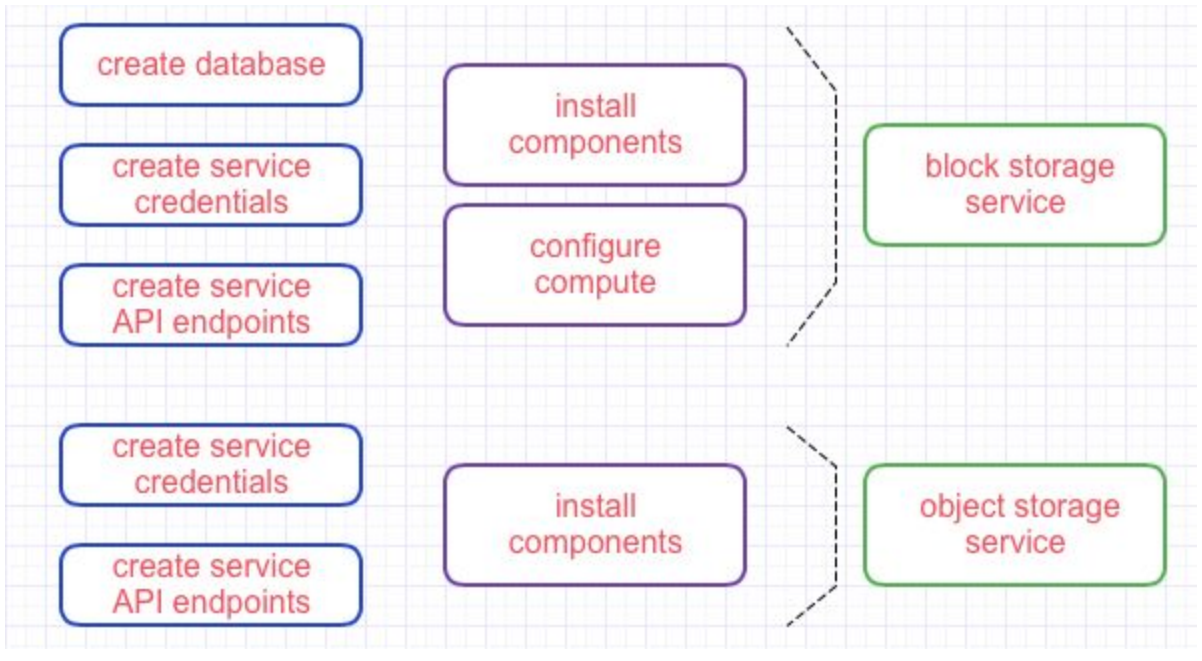

Figure 44.

 When the features above are configured, the compute node is proved to be successfully configured. The following screenshots verify that the services are successfully configured.

Verification of compute node services:

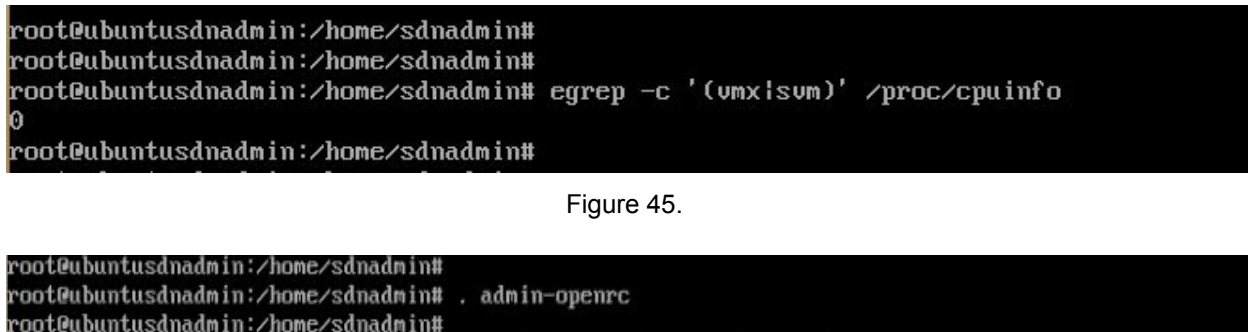

root@ubuntusdnadmin:/home/sdnadmin# openstack compute service list

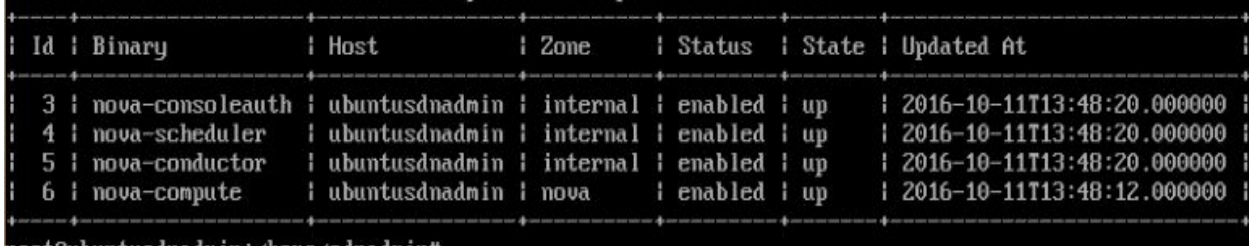

root@ubuntusdnadmin:/home/sdnadmin#

Figure 46.

Network node

In this part, we need to be clear about networks in OpenStack first.

 A standard OpenStack Networking setup has up to four distinct physical data center networks:

#### **Management network**

 Used for internal communication between OpenStack Components. The IP addresses on this network should be reachable only within the data center and is considered the Management Security Domain.

#### **Guest network**

 Used for VM data communication within the cloud deployment. The IP addressing requirements of this network depend on the OpenStack Networking plug-in in use and the network configuration choices of the virtual networks made by the tenant. This network is considered the Guest Security Domain.

#### **External network**

 Used to provide VMs with Internet access in some deployment scenarios. The IP addresses on this network should be reachable by anyone on the Internet. This network is considered to be in the Public Security Domain.

#### **API network**

 Exposes all OpenStack APIs, including the OpenStack Networking API, to tenants. The IP addresses on this network should be reachable by anyone on the Internet. This may be the same network as the external network, as it is possible to create a subnet for the external network that uses IP allocation ranges to use only less than the full range of IP addresses in an IP block. This network is considered the Public Security Domain.

 Before going any further, we firstly need to configure the networks for nodes connection. This needs to be done after adding network adapters. The network configurations need to follow what's required for linux operating systems. As the following screenshots show, the etc/network/interfaces file for each nodes needs to be configured as the way it shows.

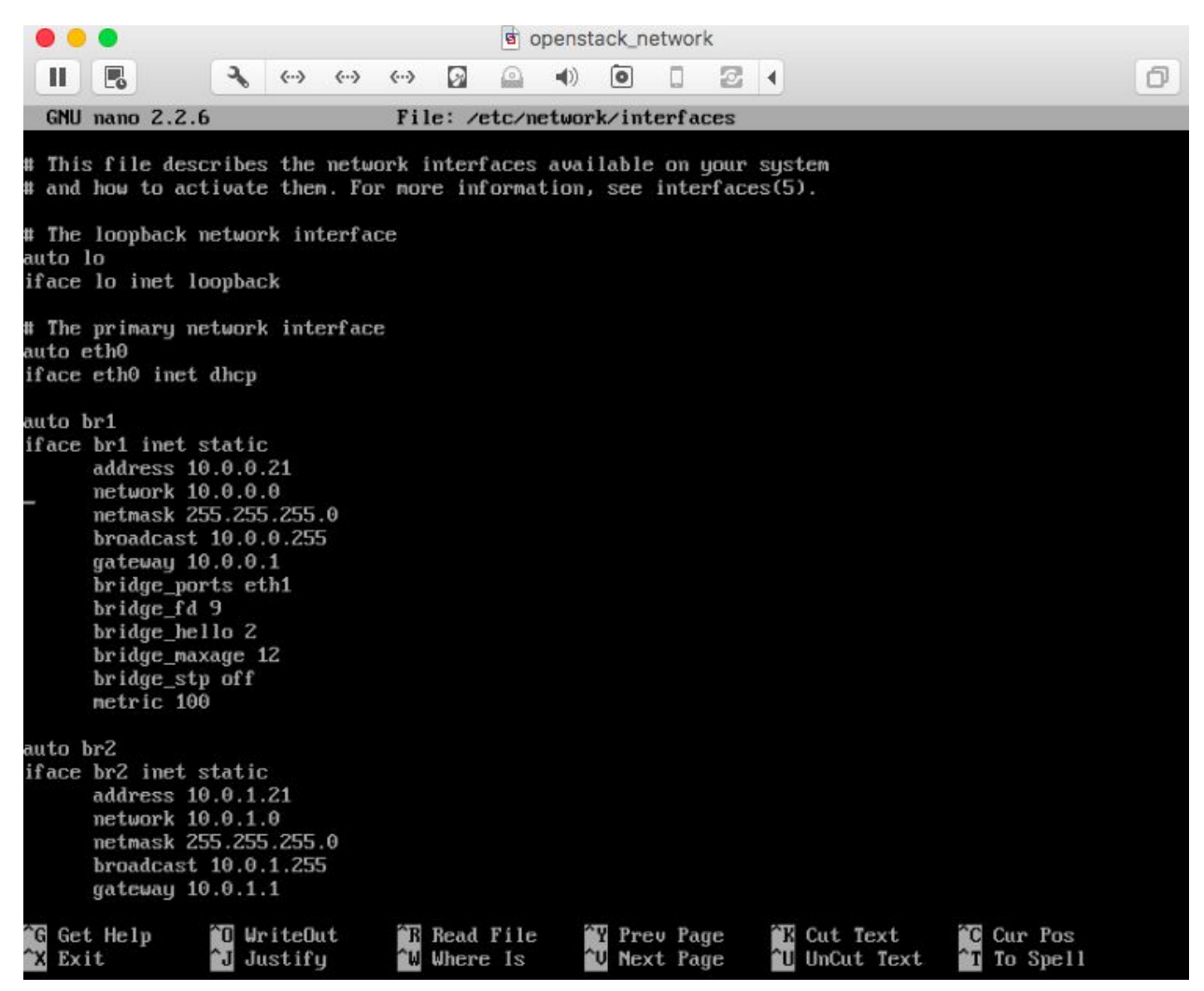

Figure 47.

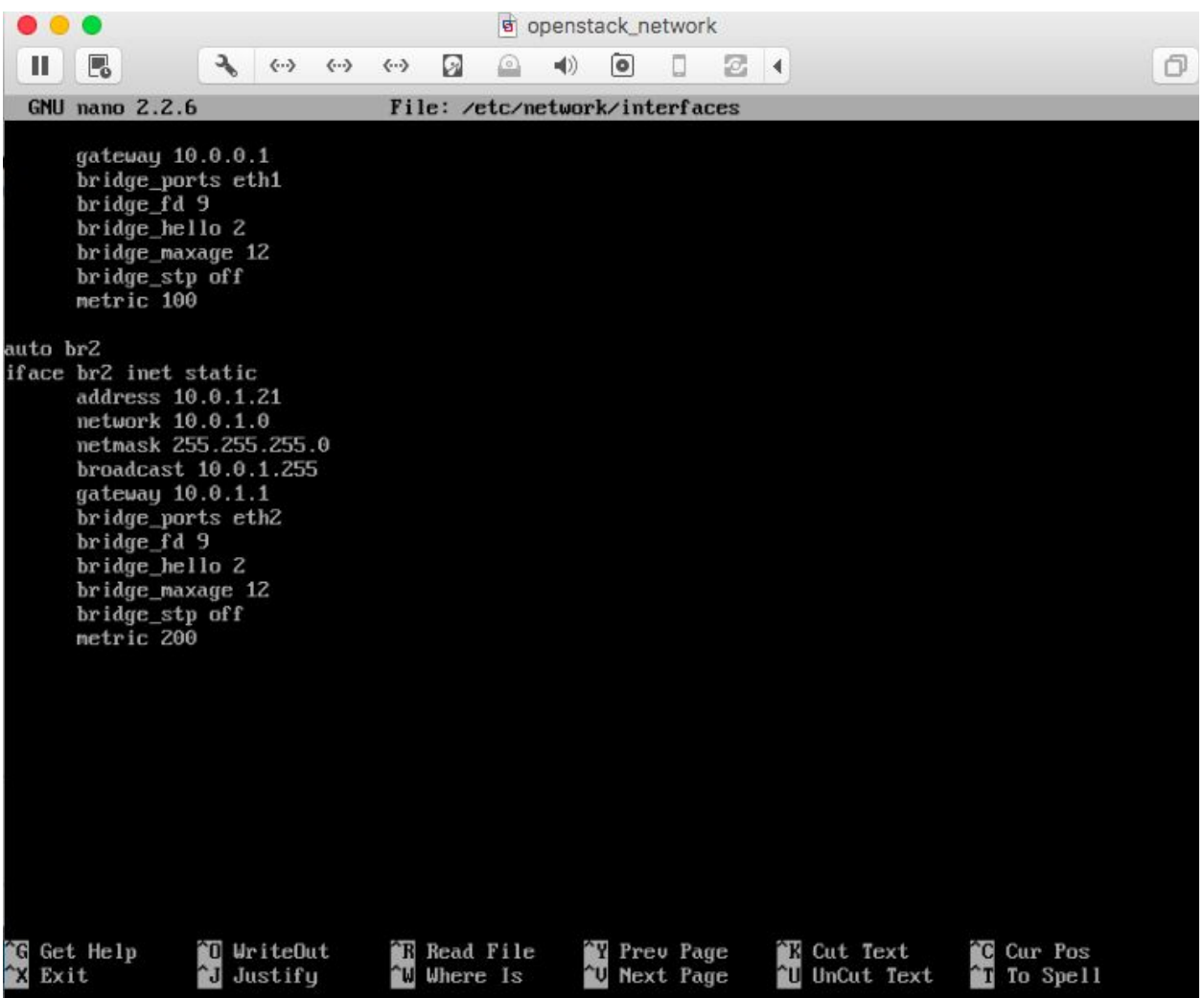

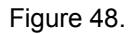

 For OpenStack, in neutron configuration, I choose Vxlan for tunnel OvSwitch as back-end with Ml2 plug-in. So what is a back-end and plug-in? In OpenStack, plugin configuration is like "core-plugin = ml2", which is managed by "service-plugin = router" with the agent configuration: "[agent] Tunnel\_types = vxvlan". As for drivers for it, the configurations are like,

 "type\_drivers = flat,vlan,gre,vxlan Mechanism\_drivers = openvswitch Firewall\_driver = neutron,agent…..OVSHybrid… Interface\_driver = neutron…..OVSInterfaceDriver" I'll explain the reason why I choose these two.

 For Vxlan, firstly, we need to figure out what's the difference within flat, local, vlan, gre and vxlan. A local network is a network that can only be realized on a single host. This is only used in proof-of-concept or development environments, because

 just about any other OpenStack environment will have multiple compute hosts and/or a separate network host. A flat network is a network that does not provide any segmentation options. A traditional L2 ethernet network is a "flat" network. Any servers attached to this network are able to see the same broadcast traffic and can contact each other without requiring a router. flat networks are often used to attach Nova servers to an existing L2 network (this is called a "provider network"). A vlan network is one that uses VLANs for segmentation. When you create a new network in Neutron, it will be assigned a VLAN ID from the range you have configured in your Neutron configuration. Using vlan networks requires that any switches in your environment are configured to trunk the corresponding VLANs. gre and vxlan networks are very similar. They are both "overlay" networks that work by encapsulating network traffic. Like vlan networks, each network you create receives a unique tunnel id. Unlike vlan networks, an overlay network does not require that you synchronize your OpenStack configuration with your L2 switch configuration. Secondly, VXLAN is my a preferred solution, because it provides more entropie on the receiving NIC, which results in a higher performance, because multiple CPU cores are used to process ingress packets. (quoted from ([http://www.opencloudblog.com/?p=300\)](http://www.opencloudblog.com/?p=300))

 For Open vSwitch, why would I use Open vSwitch instead of the Linux bridge? Open vSwitch is specially designed to make it easier to manage VM network configuration and monitor state spread across many physical hosts in dynamic virtualized environments. Open vSwitch is targeted at large multi-server virtualization environments, so it is focused on logical abstraction and management; the Linux bridge is fast and reliable, but lacks all fancy control features. Besides, Hypervisors need the ability to bridge traffic between VMs and with the outside world. On Linux-based hypervisors, this used to mean using the built-in L2 switch (the Linux bridge), which is fast and reliable. So, it is reasonable to ask why Open vSwitch is used. Open vSwitch is targeted at multi-server virtualization deployments, a landscape for which the previous stack is not well suited. These environments are often characterized by highly dynamic end-points, the maintenance of logical abstractions, and (sometimes) integration with or offloading to special purpose switching hardware. The following characteristics and design considerations help OpenvSwitch cope with the requirements above. The mobility of state: All network state associated with a network entity (say a virtual machine) should be easily identifiable and migratable between different hosts. This may include traditional "soft state" (such as an entry in an L2 learning table), L3 forwarding state, policy routing state, ACLs, QoS policy, monitoring configuration. Further, Open vSwitch state is typed and backed by a real data-model allowing for the development of structured automation systems. Open vSwitch is also responding to network dynamics: Virtual environments are often characterized by high-rates of change. VMs coming and going, VMs moving backwards and forwards in time, changes to the logical network environments, and so forth.

 Open vSwitch supports a number of features that allow a network control system to respond and adapt as the environment changes. This includes simple accounting and visibility support such as NetFlow, IPFIX, and sFlow. But perhaps more useful, Open vSwitch supports a network state database (OVSDB) that supports remote triggers. Open vSwitch also supports OpenFlow as a method of exporting remote access to control traffic. There are a number of uses for this including global network discovery through inspection of discovery or link-state traffic (e.g. LLDP, CDP, OSPF, etc.). In advance, Open vSwitch includes multiple methods for specifying and maintaining tagging rules, all of which are accessible to a remote process for orchestration. In a similar vein, Open vSwitch supports a GRE implementation that can handle thousands of simultaneous GRE tunnels and supports remote configuration for tunnel creation, configuration, and tear-down. This, for example, can be used to connect private VM networks in different data Centers. In the aspect of hardware integration: Open vSwitch's forwarding path (the in-kernel datapath) is designed to be amenable to "offloading" packet processing to hardware chipsets, whether housed in a classic hardware switch chassis or in an end-host NIC. This allows for the Open vSwitch control path to be able to both control a pure software implementation or a hardware switch. In many ways, Open vSwitch targets a different point in the design space than previous hypervisor networking stacks, focusing on the need for automated and dynamic network control in large-scale Linux-based virtualization environments. The goal with Open vSwitch is to keep the in-kernel code as small as possible (as is necessary for performance) and to re-use existing subsystems when applicable (for example Open vSwitch uses the existing QoS stack). As of Linux 3.3, Open vSwitch is included as a part of the kernel and packaging for the userspace utilities are available on most popular distributions. (referred from ([http://networkengineering.stackexchange.com/questions/28408/\)](http://networkengineering.stackexchange.com/questions/28408/difference-between-linux-bridge-and-open-vswitch)

### <span id="page-50-0"></span>4.2 Integration of OpenDayLight and OpenStack

A use case is used to describe this section.

<span id="page-50-1"></span>4.2.1 Network Topology Diagram

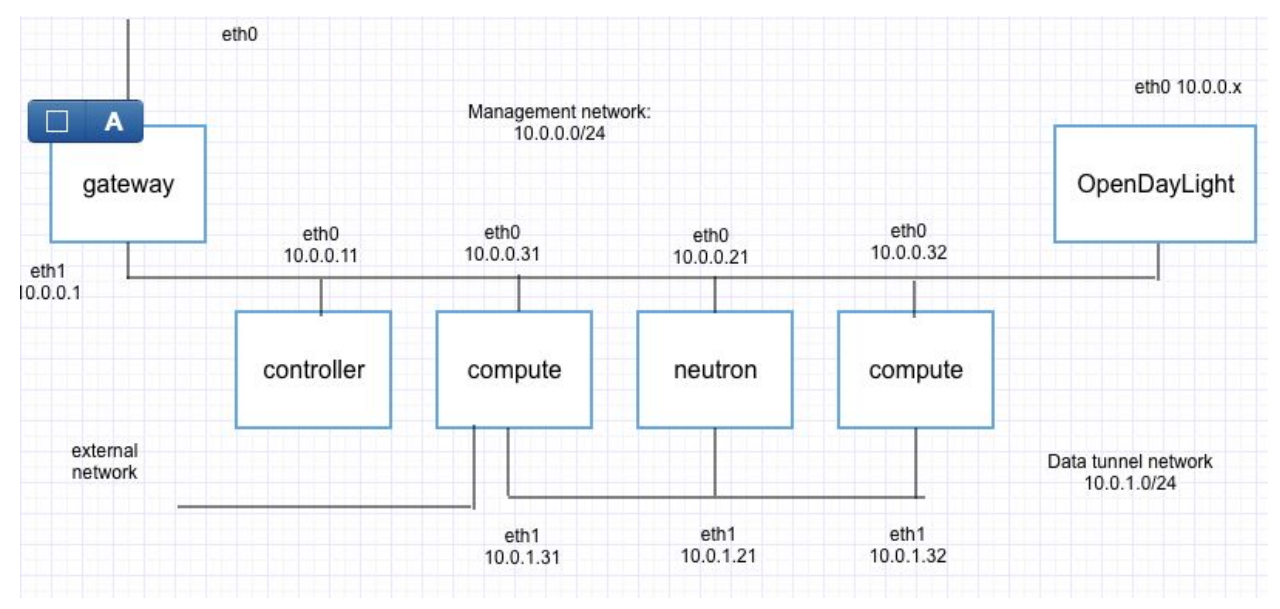

Figure 49.

The diagram is the same one from the last section.

### <span id="page-51-0"></span>4.2.2 Configuration Process

<span id="page-51-1"></span>4.2.2.1 Hardware Requirement

- Gateway:
	- Memory: 512 MB

CPU: 1

NIC:

adapter 1: bridged adapter

adapter 2: internal network (management)

Controller:

 Memory: 3072 MB CPU: 2

NIC:

adapter 1: internal network (management)

- Network:
	- Memory: 1024 MB

CPU: 2

NIC:

 adapter 1: internal network (management) adapter 2: internal network (tunnel) adapter 3: internal network (vlan) adapter 4: internal network (management)

Compute:

 Memory: 2048MB CPU: 1 NIC: adapter 1: internal network (management) adapter 2: internal network (tunnel) adapter 3: internal network (vlan) adapter 4: internal network (management) OpenDayLight Controller: Memory: 2048 MB CPU: 2

NIC:

adapter 1: internal network (m\_management)

#### <span id="page-52-0"></span>4.2.2.2 Network configuration

 Based on the given network topology, we need to configure network adapters and IP addresses on each node.

 As for IP addresses and network type configuration, the following screenshot shows how they are configured for a single bridged network adapter.

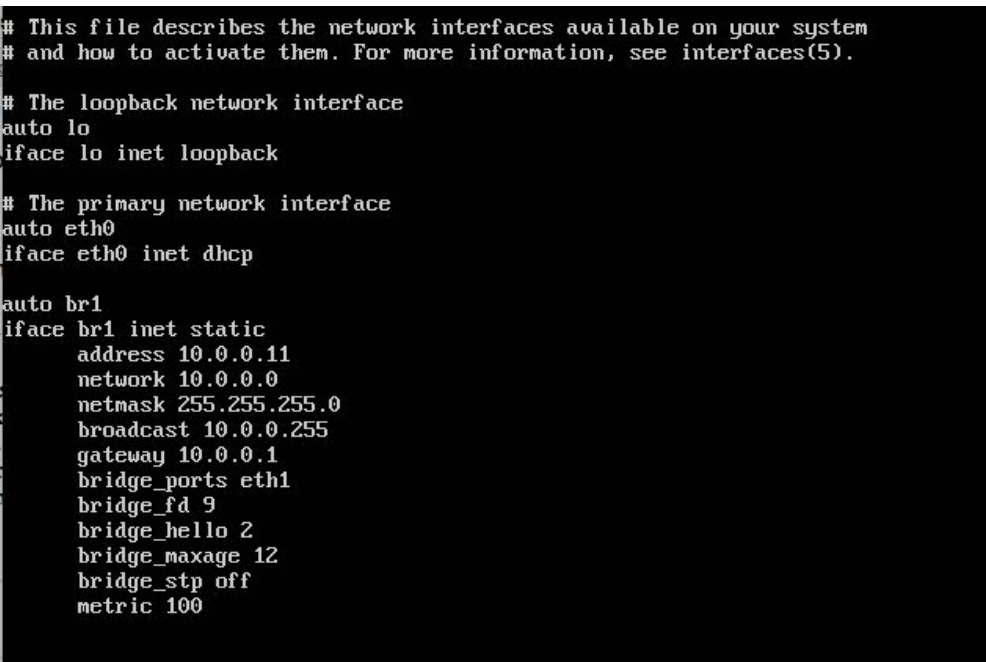

Figure 50.

When the IPs are all configured well on each node, we can test connectivity from

each of the two nodes.

root@ubuntusdnadmin:/home/sdnadmin# ping -c 4 openstack.org PING openstack.org (162.242.140.107) 56(84) bytes of data. 64 bytes from 162.242.140.107: icmp\_seq=1 ttl=128 time=100 ms 64 bytes from 162.242.140.107: icmp\_seq=2 ttl=128 time=98.6 ms 64 bytes from 162.242.140.107: icmp\_seq=3 ttl=128 time=98.4 ms X64 bytes from 162.242.140.107: icmp\_seq=4 ttl=128 time=98.1 ms - openstack.org ping statistics  $\cdot$ packets transmitted, 4 received, 0% packet loss, time 3039ms rtt min/aug/max/mdeu = 98.113/98.873/100.350/0.925 ms root@ubuntusdnadmin:/home/sdnadmin# root@ubuntusdnadmin:/home/sdnadmin# root@ubuntusdnadmin:/home/sdnadmin# ping compute1 PING compute1 (10.0.0.31) 56(84) bytes of data. 64 bytes from compute1 (10.0.0.31): icmp\_seq=1 ttl=64 time=0.625 ms 64 bytes from compute1 (10.0.0.31): icmp\_seq=2 ttl=64 time=0.895 ms 54 bytes from compute1 (10.0.0.31): icmp\_seq=3 ttl=64 time=0.428 ms Ć - compute1 ping statistics -3 packets transmitted, 3 received, 0% packet loss, time 2025ms rtt min/aug/max/mdeu = 0.428/0.649/0.895/0.192 ms root@ubuntusdnadmin:/home/sdnadmin#

Figure 51.

 In this case, in order to give access to the internet, we configure another network adapter as the shared network with the host (virtual machines and the host). The network virtual machines use is through NAT to communicate with internet. As for the bridged network, it appears as an additional computer on the same physical network connection as the host laptop. When configure the bridged network, an error called "ERROR RTNETLINK: File exists" occurs. This is because the interface "br1" cannot be brought up after configuration the file </etc/network/interfaces>, and can be solved by giving a lower priority to the bridged network like adding the metrics. Besides, "bridge-utils" needs to be installed by "sudo apt install" first.

#### <span id="page-53-0"></span>4.2.2.3 Configuration Process

 Firstly, start the gateway node and open its console to configure ntp and check if it's the most up-to-date version. Then start all nodes of openstack. Open web browser and connect to 10.0.0.11/horizon/ and log in to openstack (domain: default, user name: admin)

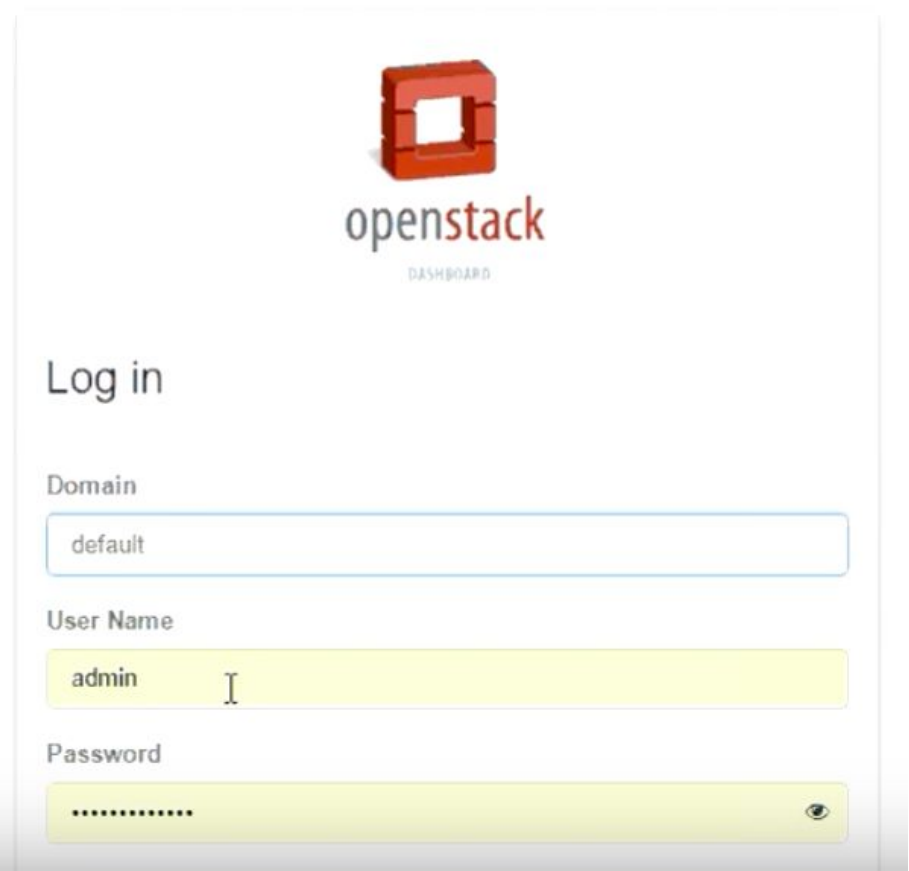

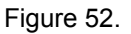

 In the OpenStack page, click project and select instances in the compute drop-down list. Then start the instances and click network and select network topology to see the diagram. click network and select networks to see if there are existing networks. Go back to the instances and check with the floating address assigned to the each node. Now open the terminal of the laptop and type the command : ssh cirros@10.0.0.X ( IP of one of the instance's one network ). Answer yes and type "sdnlabs#112", the password. Then ping 8.8.8.8 to test google Availability. Repeat this action until having tested all the existing networks. Then clear all the instances by deleting them all in OpenStack.

 Click access&security in compute drop-down list and choose floating IP. Select all the IP addresses and click release floating IPs. Click network and choose routers in the drop-down list. Select the router in the page and click clear gateway. Select router in the page again and click delete routers. Click network in the network list and select all the networks in the page. Click delete networks (the ext-net may be not deleted and an error warning would be popped out). When all deleted, it shows as the following screenshot.

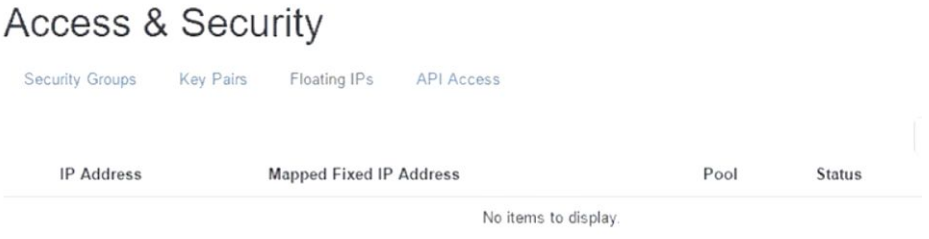

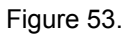

 Then click admin and choose routers in the drop-down list and select the router in the page and click delete routers. Choose networks in the same drop-down list. Select networks in the page and click delete networks. Now turn to network drop-down list and choose network topology to check there's no diagram.

# Network Topology

Resize the canvas by scrolling up/down with your mouse/trackpad on the topology. Pan ar topology.

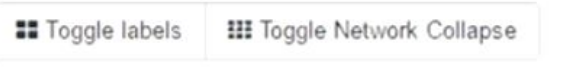

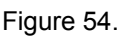

 Now open a new console of the openstack controller and connect to OpenDayLight by ssh. Start OpenDayLight and karaf. Apart from the features noted from the last section, also install the following features. odl-ovsdb-openstack, odl-dlux-core and Odl-dlux-all. Now we can go to the openstack controller node and check. Type the following commands: curl u admin:admin [http://IP](http://ip/) of OpenDayLight/. Because it's a server version with GUI, we need to go to the browser on the console. The commands are as follows,

on.

Cd OPSInstaller

Cd installer

Cat OSODL-ovs-00-force-set-controller-time.sh

./OSODL-ovs-00-force-set-controller-time.sh

Cat OSODL-ovs-01-force-redo-set-openstack-node.sh

 ./OSODL-ovs-01-force-redo-set-openstack-node.sh Ls OSODL\*

Cat OSODL-ovs-02-stop-neutron.sh

Ssh openstack@controller cat ./OPSInstaller/controller/exe-

stage39-SUDO-odl-stop-neutron

Ls OSODL\*

./OSODL-ovs-02-stop-neutron.sh

 Ls OSODL\* Cat OSODL-ovs-03-purge-neutron-agent.sh Ssh openstack@network cat ./OPSInstaller/network/exe stage40-SUDO-odl-purge-neutron-ovs-plugin-network.sh ./OSODL-ovs-03-purge-neutron-agent.sh Ls OSODL\* Cat OSODL-ovs-04-set-ovs-manager.sh Ssh openstack@network cat ./OPSInstaller/network/exe stage43-SUDO-odl-set-ovs-management-network.sh ./OSODL-ovs-04-set-ovs-manager.sh

 Then go to the web browser and visit 10.0.0.X(IP of OpenDayLight):8181/index.html. Sign in to opendaylight (admin/admin)

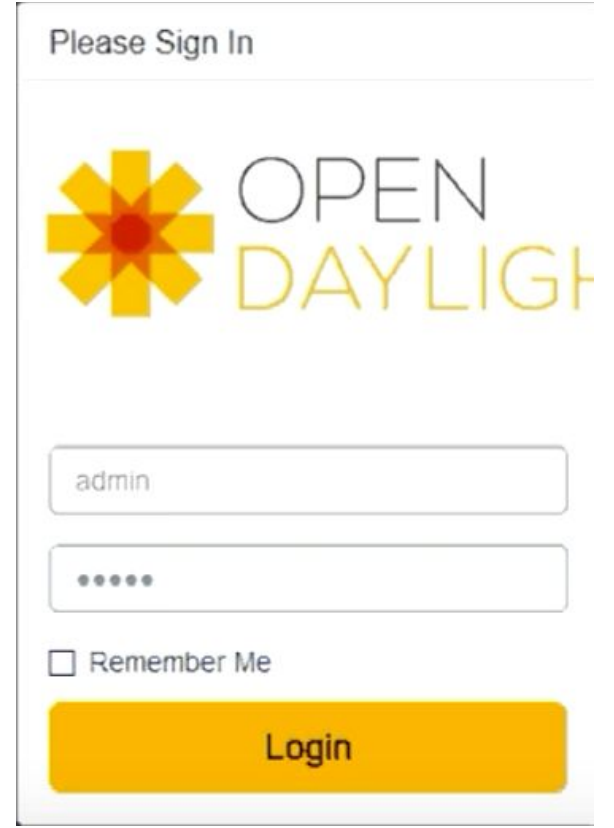

Figure 55.

In the opendaylight web page: click reload under the controls

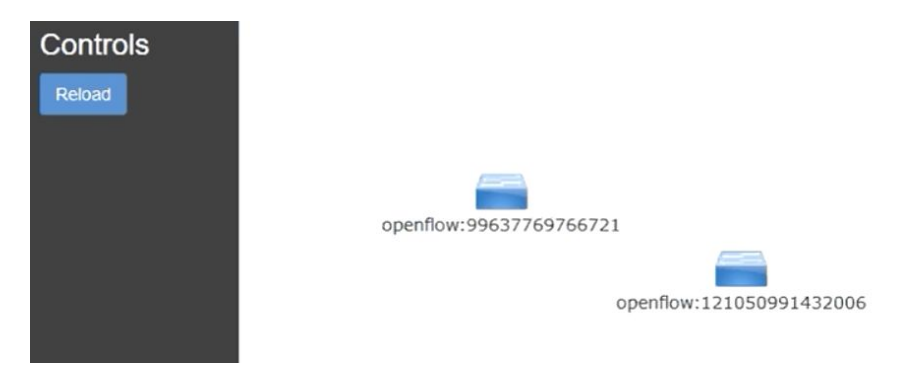

Figure 56.

 Now go back to the openstack controller node and configure the integration part. Type the following commands,

cat OSODL-ovs-06-set-neutron.sh

ssh openstack@controller cat

 ./OPSInstaller/controller/exe-stage52-USER-odl-neutron-database.sh ssh openstack@controller cat

 ./OPSInstaller/controller/exe-stage53-USER-SUDO-odl-neutron.sh ./OSODL-ovs-06-set-neutron.sh

cat OSODL-ovs-07-pip-init-neutron.sh

ssh openstack@controller cat

 ./OPSInstaller/controller/exe-stage54-USER-SUDO-odl-pip-install.sh ssh openstack@network

 ./OPSInstaller/network/exe-stage54p2-SUDO-odl-restart-network.sh ssh openstack@network cat

 ./OPSInstaller/network/exe-stage54p2-SUDO-odl-restart-network.sh ssh openstack@controller cat

 ./OPSInstaller/controller/exe-stage55-USER-odl-initial-network.sh ./OSODL-ovs-07-pip-init-network.sh

 After monitoring the flows, go to the opendaylight web page and click reload under the controls. Click nodes on the left side and check the nodes. Click node connection on the right side and check. Go to the 10.0.0.X (OpenStack controller)/horizon/auth/login. Log into the openstack (default&admin). Click project -- network -- network topology and check -- networks and check -- routers and check-- compute -- instances and check (shows items to display). Click "launch instance" at the up right corner. Click "details" and edit "instance name" and click "next" at the down left corner. Click "source" and "flavour" and edit, select the "+" button of "m1 tiny" and it gets disappeared. Click "network", select the "+" button of "admin-net" and it gets disappeared. Click "Network ports" and "security groups" , select the "+" button of "default" of "security groups" and it gets disappeared. Click "keypair" and "configuration" and check in the "configuration" page and click "launch instance". Go to the main page and click "instance", we can see the instance is

 spawning under "task". Click "Access&Security" and select "floating IPs". Click "Allocate IP" and confirm in the pop-up page, when done, click "Associate" under "actions" of the allocated ip address. In the "associate" pop-up page, choose the instance port in the Drop-down list. Click "instances" on the left side and show the page. Open a new console of openstack controller and type the following commands: ssh-keygen -R 10.0.0.102, ssh-cirros@10.0.0.102 to open the opendaylight main page and click topology, check how many nodes are in it click nodes and click the number under node connection column where the number is consistent with the topology

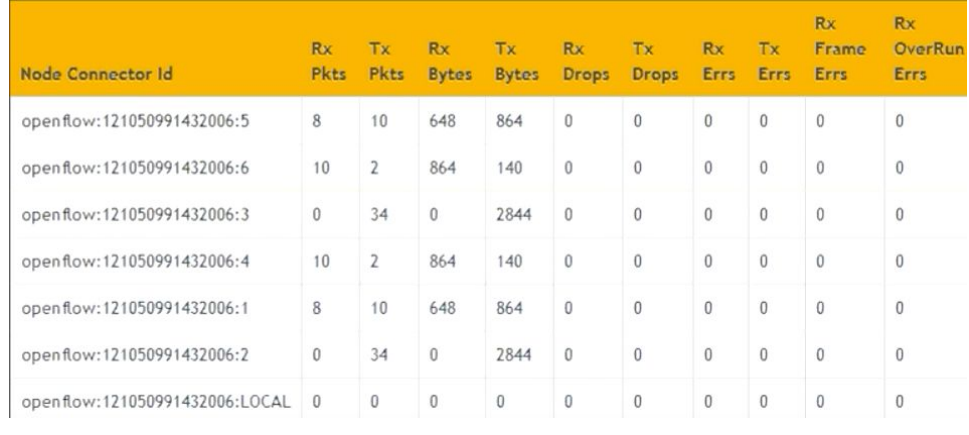

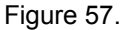

 Then go back to openstack main page and click Access&Security. Click "Security Groups" in the Access&Security page and click "manage rules" of the group in the page and click instances on the left.

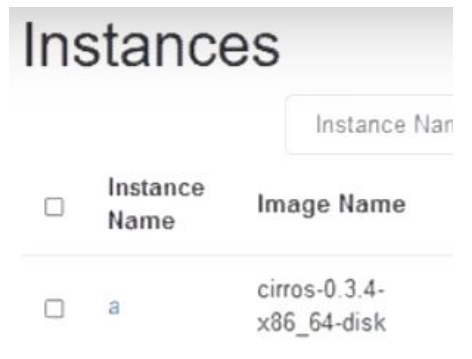

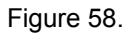

 During the integration, floating IPs are needed. Also, we need to set the router-delete namespace as true. Because the default [configuration](https://bugs.launchpad.net/neutron/+bug/1052535) when installing from Ubuntu's packages was to not delete namespaces after their associated network or router was removed. If you didn't keep tabs on this, you'd soon end up with a lot of redundant namespaces on your network nodes. As a public cloud operator this is especially problematic when you've got public IPv4 address space

 to manage and you really don't want precious addresses being wasted on gateway interfaces for virtual routers that are no longer in use. (floating IP explanations are quoted from<http://dischord.org/2016/01/05/cleaning-up-after-neutron/>).

 As far as the configuration concerned, the instance is ready to be configured. We can configure several various network requirements through OpenDayLight controller.

## <span id="page-59-0"></span>4.3. A VTN Design Example

### <span id="page-59-1"></span>4.3.1. Architecture

 The following figure shows how it should be integrated in a cloud application with SDN.

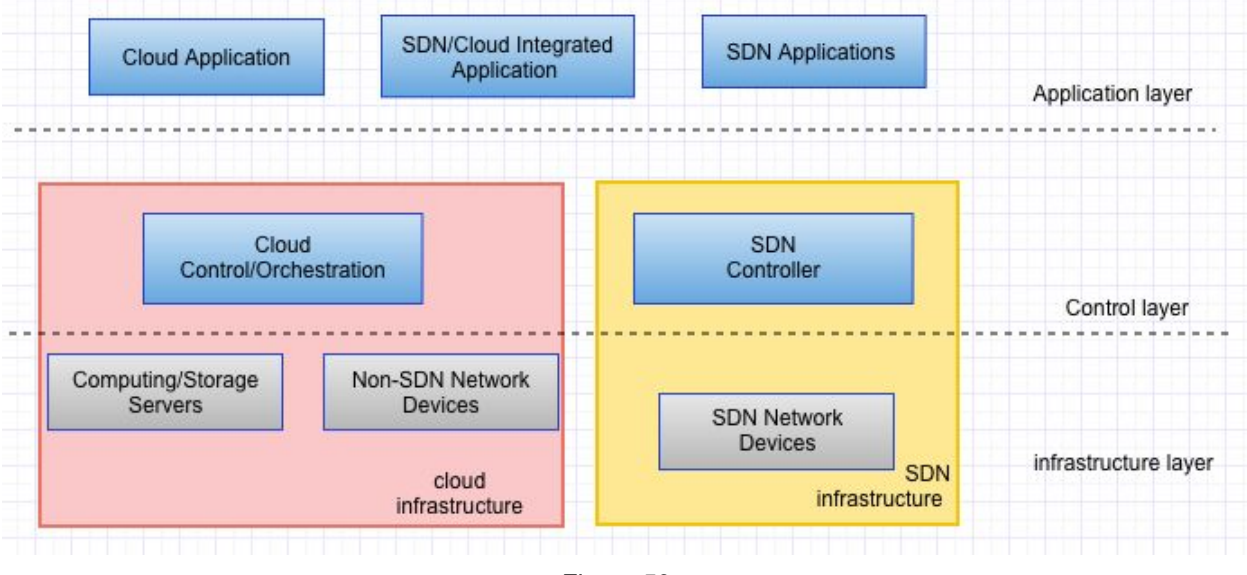

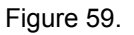

 In this figure, the cloud infrastructure is provided by OpenStack OS, the SDN controller we used in this case is the OpenDaylight controller. The Computing and Storage services are respectively nova and block in OpenStack. Different layers communicate with each other by APIs. For example, like what we mentioned in the former sections, controller communicate with upper layer APIs through northbound APIs like REST API or java, python APIs. The controller communicates with lower layer switched and network devices via southbound APIs, which is openflow in this case.

### <span id="page-60-0"></span>4.3.2. Design of VTN

 In this example, we use the OpenDaylight controller integrated with the OpenStack control node and configure two compute nodes as well as a network node. Among these nodes, network configuration is necessary. For the controller node, it requires one network interface: management. For the network node, it should include four network interfaces: management, project tunnel networks, VLAN project networks, and external (typically the Internet). The Open vSwitch bridge br-vlan must contain a port on the VLAN interface and Open vSwitch bridge br-ex must contain a port on the external interface. For the compute nodes, they each must have three network interfaces: management, project tunnel networks, and VLAN project networks. The Open vSwitch bridge br-vlan must contain a port on the VLAN Interface. The network and compute nodes should contain a separate network interface for VLAN project networks. VLAN project networks can use any Open vSwitch bridge with access to a network interface. The VLAN network does not require an IP address range because it only handles layer-2 connectivity.

 For controller node, we need to configure SQL server, Identity service and message queue service with neutron database in the neutron.conf file. Also, OpenStack Compute controller/management service with appropriate configuration to use neutron in the nova.conf file. For network node, OpenStack Identity service, Open vSwitch service, Open vSwitch agent, L3 agent, DHCP agent, metadata agent, and any dependencies need to be configured in the neutron.conf file. For compute nodes, OpenStack Identity service, OpenStack Compute controller/management service and Open vSwitch service, Open vSwitch agent, and any dependencies need to be configured in the neutron.conf file and nova.conf file.

The following are part of the configuration examples.

#### The type of authentication to use (string value)

#auth\_strategy = keystone auth\_strategy = keystone

Figure 60.

| # The core plugin Neutron will use (string value)    |  |
|------------------------------------------------------|--|
| $core\_plugin = m12$                                 |  |
| # The service plugins Neutron will use (list value)  |  |
| $#$ service_plugins =<br>$s$ ervice_plugins = router |  |

Figure 61.

#### File: /etc/neutron/neutron.conf

#notify\_nova\_on\_port\_data\_changes = true notify\_nova\_on\_port\_data\_changes = True

> Figure 62 .

#rpc\_backend = rabbit<br>rpc\_backend = rabbit

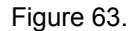

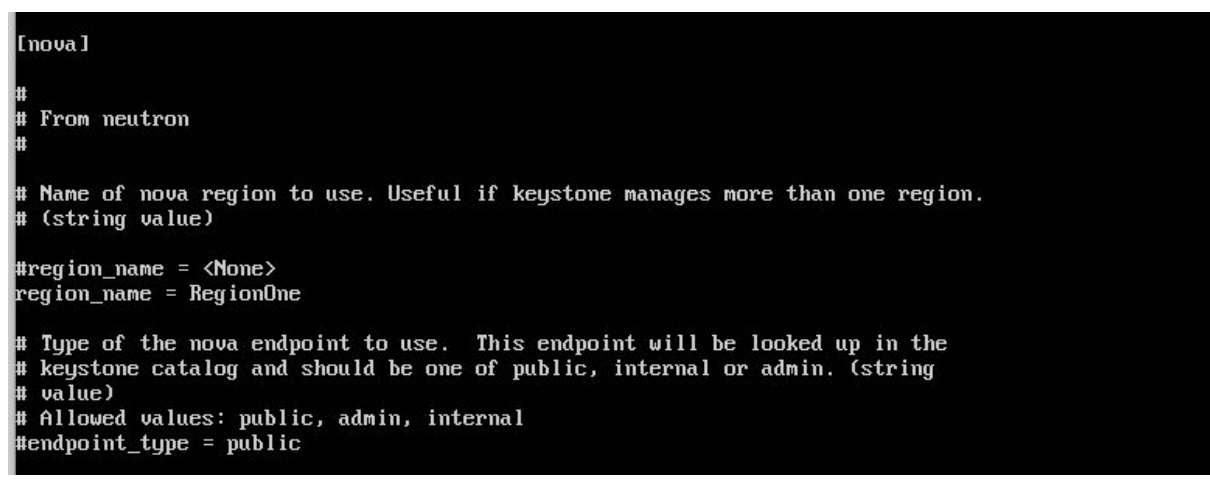

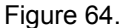

Here is the overview of the VTN design.

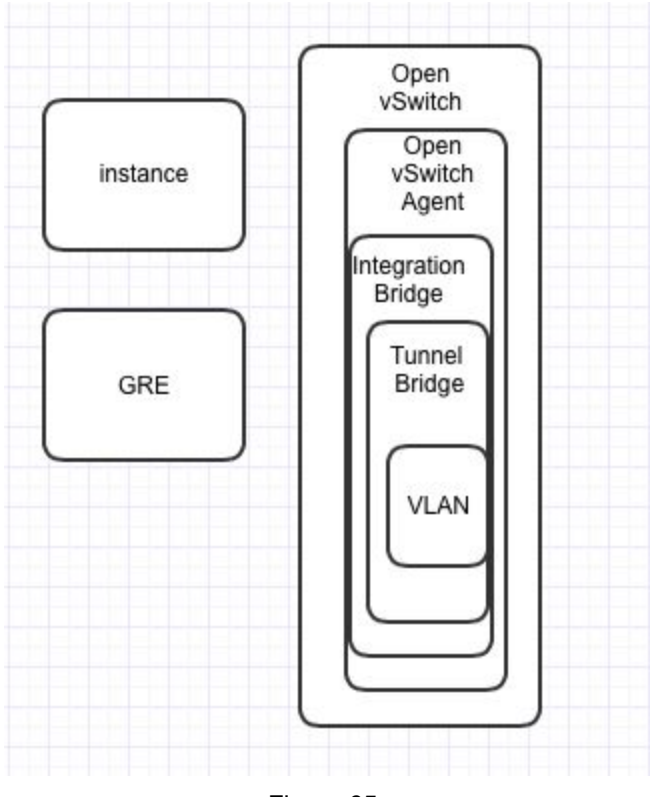

Figure 65.

 In this way, virtual tenant networks are established and can hereby be managed through controller. Policies and protocols can also be added or modified through configuration files from controller with corresponding adjustments from each nodes.

## <span id="page-62-0"></span>5. Conclusion and Future work

 In this project, I studied the knowledge of networking basis and SDN as well as VTN and NFV. With the reviewing of OpenDaylight documentations, I implemented the OpenDaylight SDN controller. Studying the cut-edge version of OpenStack, I implemented different instances of OpenStack nodes. Combining the leading applications of SDN, I integrated OpenStack and ODL. At the end of the project, I implemented a VTN Automation solution using Openstack and OpenDaylight SDN controller. Through this project, I get to know about what SDN is and the leading controller OpenDaylight as well as the OpenFlow specifications. Besides, a thorough understanding and application of OpenStack are also obtained from the project.

 As far as this project concerned, the application of software defined network and its related development tools are limited due to time range, licence expense and compatibility between tools. In future, with development of this area, I believe there would be more use cases and explorations with relate to corresponding tools. More significant orchestration cases would be taken into consideration.

## <span id="page-63-0"></span>Reference

<http://docs.openstack.org/mitaka/install-guide-ubuntu/keystone-users.html> <https://help.ubuntu.com/lts/serverguide/network-configuration.html> <https://wiki.debian.org/NetworkConfiguration> <http://sciencecloud-community.cs.tu.ac.th/?p=238> [http://ualberta.onthehub.com/WebStore/Account/SdmAuthorize.aspx?o=612a6bd0-76cb-e511](http://ualberta.onthehub.com/WebStore/Account/SdmAuthorize.aspx?o=612a6bd0-76cb-e511-9414-b8ca3a5db7a1&ws=687574e5-7a59-e011-bd14-0030487d8897&uid=fe5fc175-76cb-e511-9414-b8ca3a5db7a1&sdm=0) [-9414-b8ca3a5db7a1&ws=687574e5-7a59-e011-bd14-0030487d8897&uid=fe5fc175-76cb-e511](http://ualberta.onthehub.com/WebStore/Account/SdmAuthorize.aspx?o=612a6bd0-76cb-e511-9414-b8ca3a5db7a1&ws=687574e5-7a59-e011-bd14-0030487d8897&uid=fe5fc175-76cb-e511-9414-b8ca3a5db7a1&sdm=0) [-9414-b8ca3a5db7a1&sdm=0](http://ualberta.onthehub.com/WebStore/Account/SdmAuthorize.aspx?o=612a6bd0-76cb-e511-9414-b8ca3a5db7a1&ws=687574e5-7a59-e011-bd14-0030487d8897&uid=fe5fc175-76cb-e511-9414-b8ca3a5db7a1&sdm=0) <http://blog.csdn.net/midion9/article/details/50748523> [https://kb.vmware.com/selfservice/microsites/search.do?language=en\\_US&cmd=displayKC&ex](https://kb.vmware.com/selfservice/microsites/search.do?language=en_US&cmd=displayKC&externalId=2084505) [ternalId=2084505](https://kb.vmware.com/selfservice/microsites/search.do?language=en_US&cmd=displayKC&externalId=2084505) <https://communities.vmware.com/thread/492851?tstart=0> <http://quake.iteye.com/blog/1263961> <https://help.ubuntu.com/community/Installation/SystemRequirements> [https://wiki.opendaylight.org/images/5/55/Integrating-opendaylight-with-openstack-published](https://wiki.opendaylight.org/images/5/55/Integrating-opendaylight-with-openstack-published.pdf) [.pdf](https://wiki.opendaylight.org/images/5/55/Integrating-opendaylight-with-openstack-published.pdf) <http://docs.openstack.org/mitaka/install-guide-ubuntu/overview.html#figure-hwreqs> [http://docs.openstack.org/juno/install-guide/install/apt/content/ch\\_overview.html](http://docs.openstack.org/juno/install-guide/install/apt/content/ch_overview.html) [https://kb.vmware.com/selfservice/microsites/search.do?language=en\\_US&cmd=displayKC&ex](https://kb.vmware.com/selfservice/microsites/search.do?language=en_US&cmd=displayKC&externalId=1022525) [ternalId=1022525](https://kb.vmware.com/selfservice/microsites/search.do?language=en_US&cmd=displayKC&externalId=1022525) <http://www.linuxidc.com/Linux/2012-04/58485.htm> <http://docs.openstack.org/mitaka/install-guide-ubuntu/common/conventions.html> <https://www.youtube.com/watch?v=bsaoU254gAc> <http://askubuntu.com/questions/293827/error-rtnetlink-answers-file-exists> [https://pubs.vmware.com/workstation-9/index.jsp?topic=%2Fcom.vmware.ws.using.doc%2FG](https://pubs.vmware.com/workstation-9/index.jsp?topic=%2Fcom.vmware.ws.using.doc%2FGUID-3B504F2F-7A0B-415F-AE01-62363A95D052.html) [UID-3B504F2F-7A0B-415F-AE01-62363A95D052.html](https://pubs.vmware.com/workstation-9/index.jsp?topic=%2Fcom.vmware.ws.using.doc%2FGUID-3B504F2F-7A0B-415F-AE01-62363A95D052.html) <https://help.ubuntu.com/lts/serverguide/network-configuration.html> <http://blogging.dragon.org.uk/setting-up-ntp-on-ubuntu-14-04/> [https://ask.openstack.org/en/question/89131/creating-keystone-error-openstack-not-found-ht](https://ask.openstack.org/en/question/89131/creating-keystone-error-openstack-not-found-http-404-entity-liberty-debian/) [tp-404-entity-liberty-debian/](https://ask.openstack.org/en/question/89131/creating-keystone-error-openstack-not-found-http-404-entity-liberty-debian/) <http://askubuntu.com/questions/460022/using-terminal-as-a-web-browser> <http://askubuntu.com/questions/460022/using-terminal-as-a-web-browser> [https://www.openstack.org/summit/openstack-summit-atlanta-2014/session-videos/presentat](https://www.openstack.org/summit/openstack-summit-atlanta-2014/session-videos/presentation/using-opendaylight-within-an-openstack-environment) [ion/using-opendaylight-within-an-openstack-environment](https://www.openstack.org/summit/openstack-summit-atlanta-2014/session-videos/presentation/using-opendaylight-within-an-openstack-environment) [https://mitakadesignsummit.sched.org/event/49yI/network-node-is-not-needed-anymore-com](https://mitakadesignsummit.sched.org/event/49yI/network-node-is-not-needed-anymore-completed-distributed-virtual-router) [pleted-distributed-virtual-router](https://mitakadesignsummit.sched.org/event/49yI/network-node-is-not-needed-anymore-completed-distributed-virtual-router) <http://docs.openstack.org/kilo/install-guide/install/apt/content/neutron-network-node.html> [https://ask.openstack.org/en/question/51388/whats-the-difference-between-flat-gre-and-vlan](https://ask.openstack.org/en/question/51388/whats-the-difference-between-flat-gre-and-vlan-neutron-network-types/) [-neutron-network-types/](https://ask.openstack.org/en/question/51388/whats-the-difference-between-flat-gre-and-vlan-neutron-network-types/)

## <span id="page-64-0"></span>Appendix

A. The coding and configuration files are listed below. The nodes are edited within this report in the following order.

 /etc/neutron/neutron.conf /etc/nova/nova.conf /etc/keystone/keystone.conf /etc/apache/apache2.conf /etc/glance/glance-api.conf /etc/glance/glance-registry.conf /etc/openstack-dashboard/local\_settings.py /etc/cinder/cinder.conf /etc/heat/heat.conf

 B. As the version of OpenStack we use in this project is the latest release by October, 2016. The documentation of OpenStack Mitaka has unavoidably included some bugs or accidentally omitted some details. As one of the first users, I noticed some during this project and revised them. The following are the issues I reported to OpenStack website. From the latest check, these bugs have been revised.

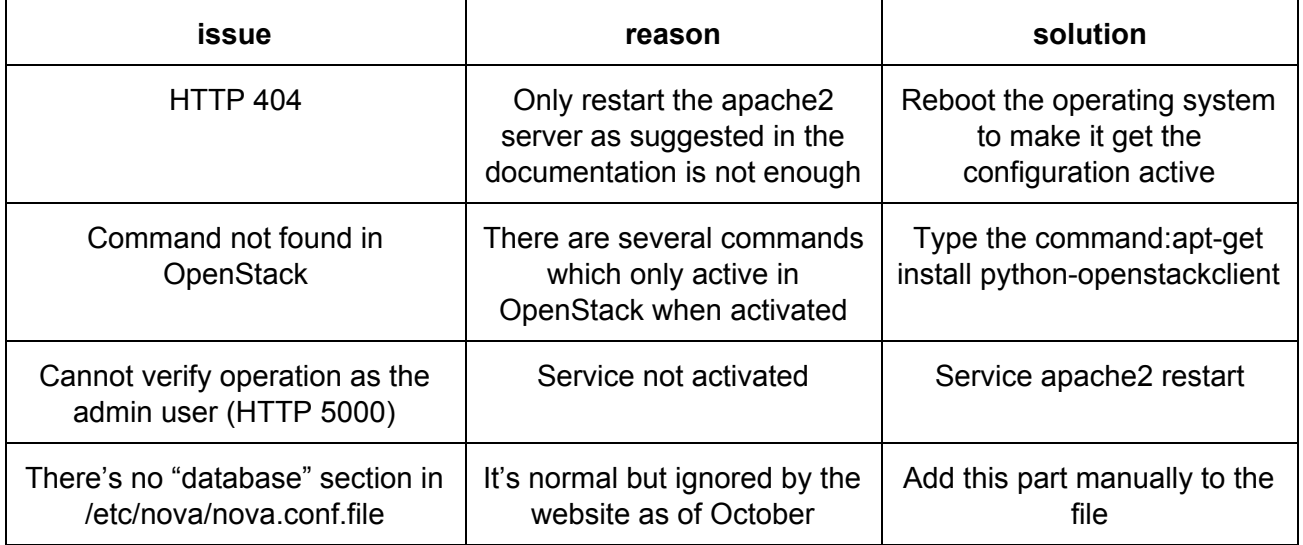